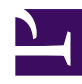

# **6.5 VPN Client Management Command Reference**

This section describes all commands that can be called when using vpncmd in VPN Client management mode.

#### **6.5.1 "About": Display the version information**

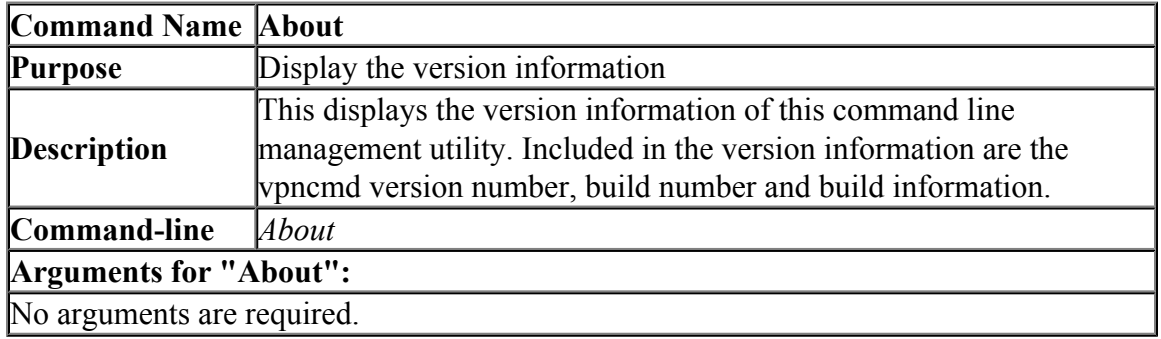

#### **6.5.2 "VersionGet": Get Version Information of VPN Client Service**

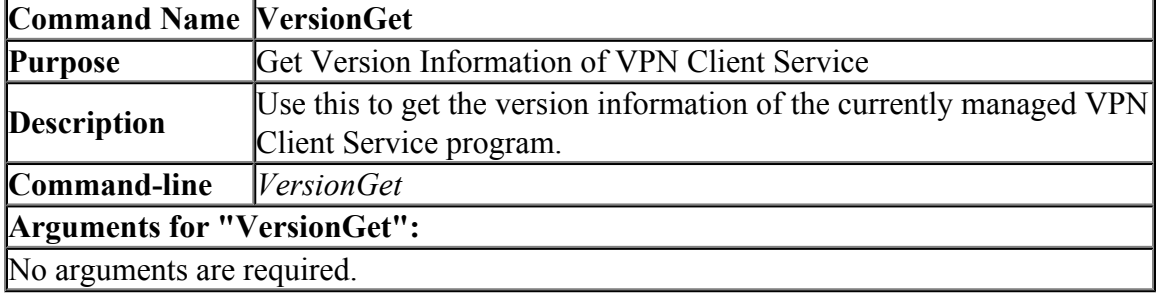

#### **6.5.3 "PasswordSet": Set the password to connect to the VPN Client service.**

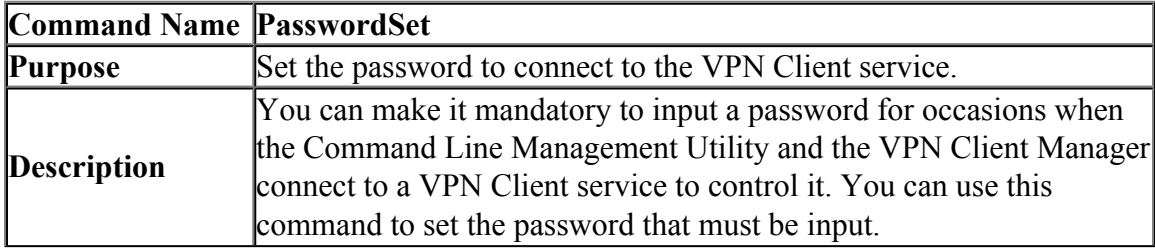

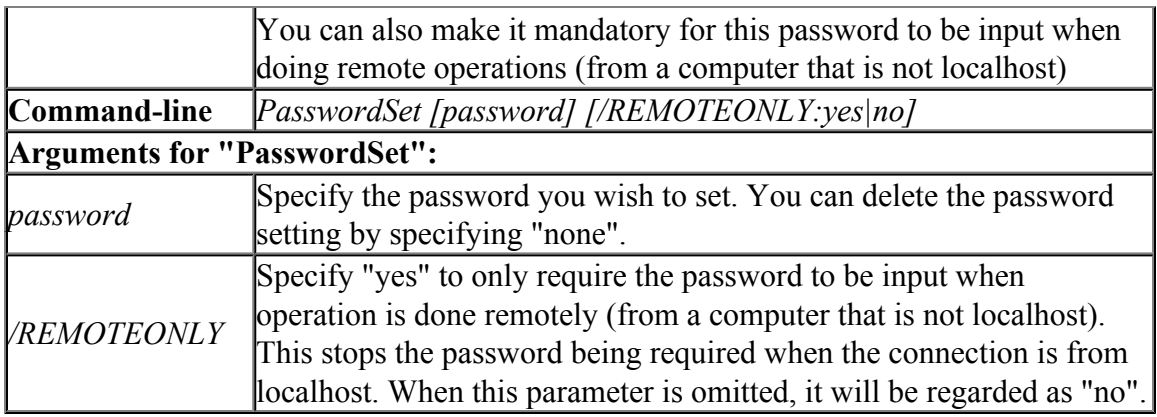

### **6.5.4 "PasswordGet": Get Password Setting to Connect to VPN Client Service**

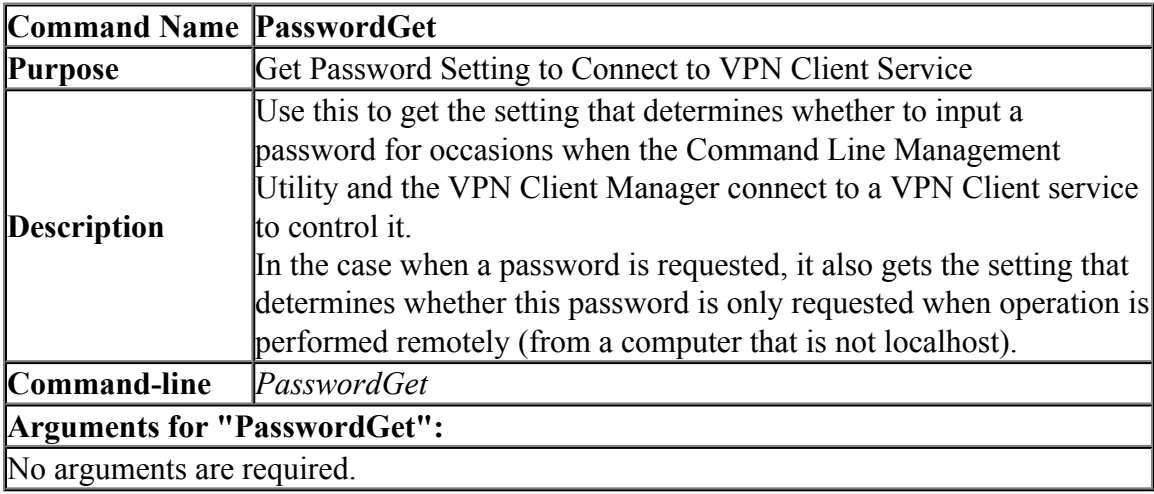

#### **6.5.5 "CertList": Get List of Trusted CA Certificates**

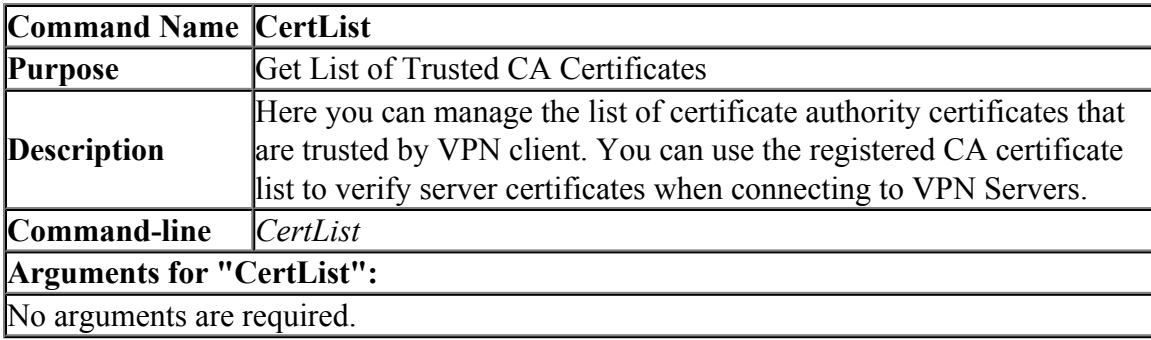

## **6.5.6 "CertAdd": Add Trusted CA Certificate**

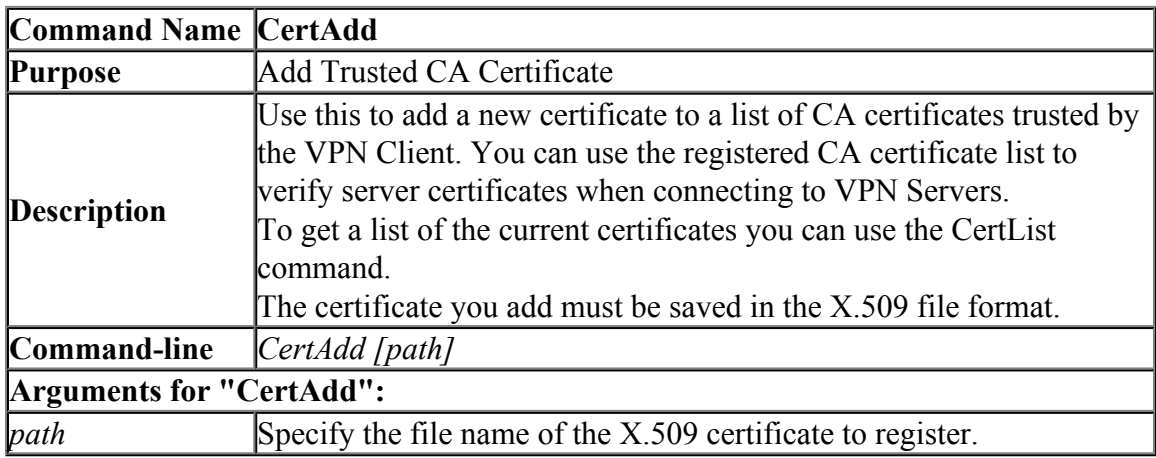

## **6.5.7 "CertDelete": Delete Trusted CA Certificate**

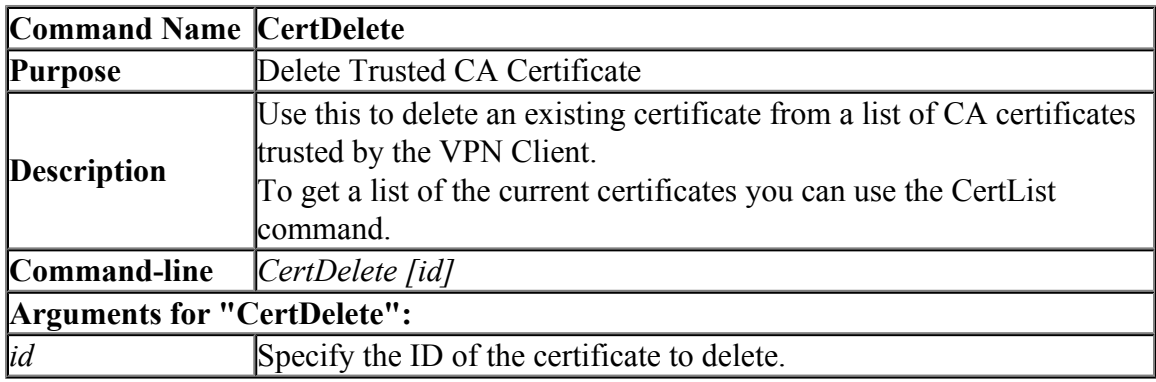

# **6.5.8 "CertGet": Get Trusted CA Certificate**

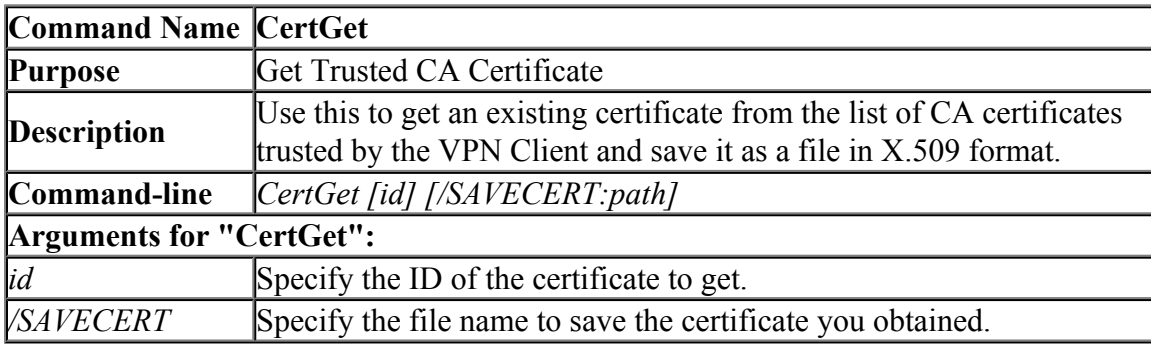

# **6.5.9 "SecureList": Get List of Usable Smart Card Types**

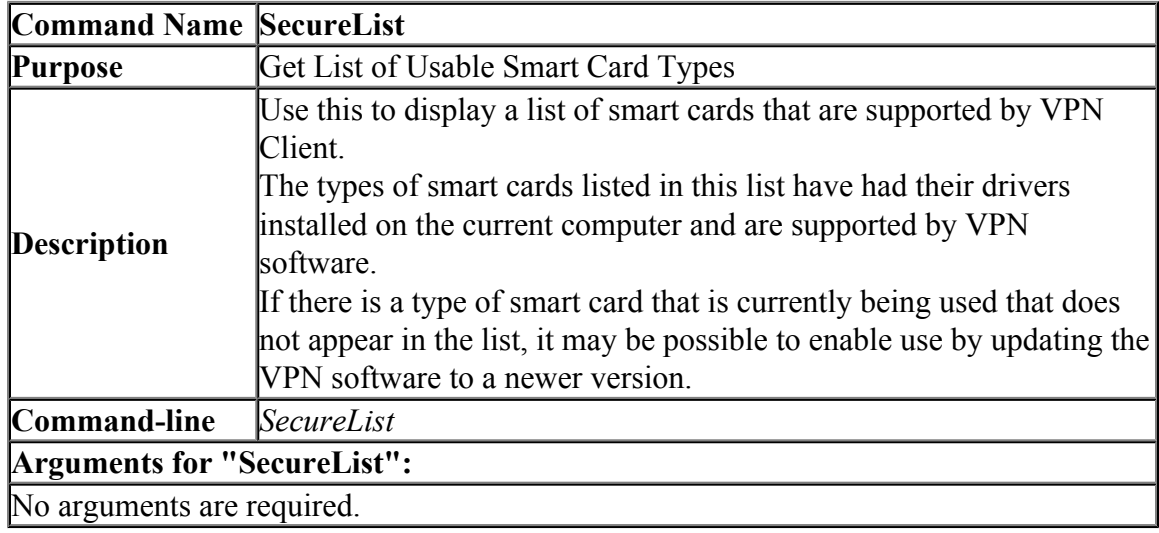

# **6.5.10 "SecureSelect": Select the Smart Card Type to Use**

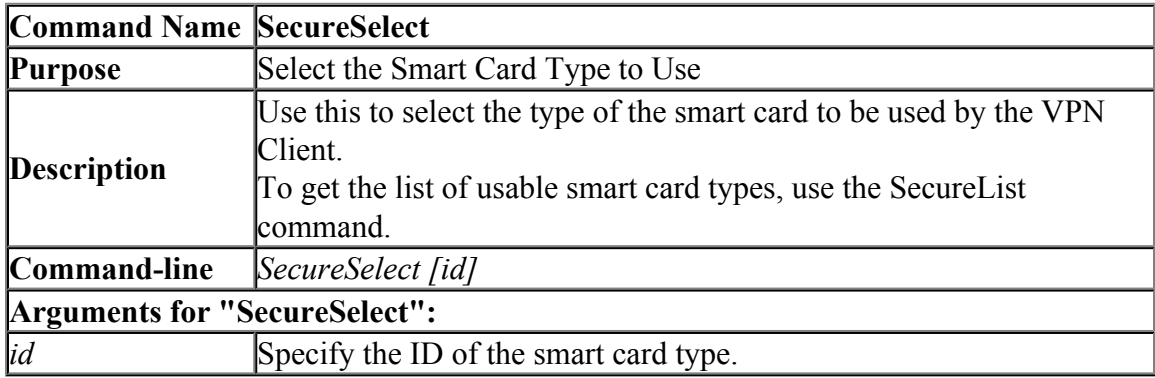

# **6.5.11 "SecureGet": Get ID of Smart Card Type to Use**

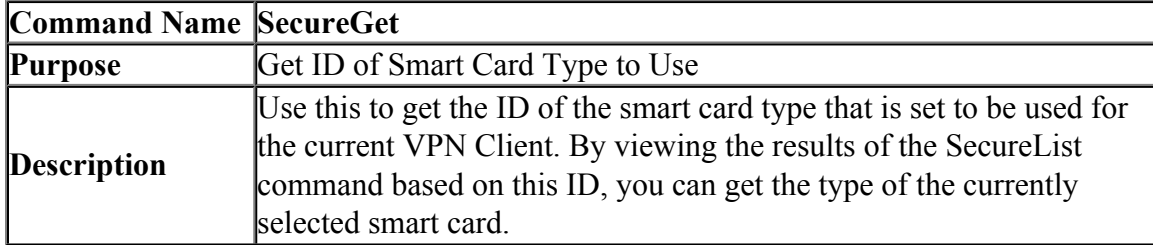

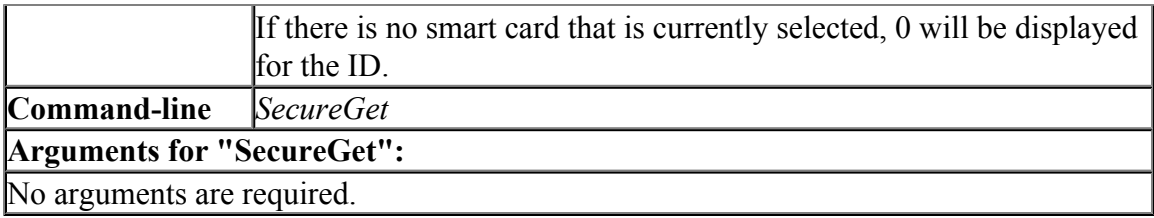

# **6.5.12 "NicCreate": Create New Virtual Network Adapter**

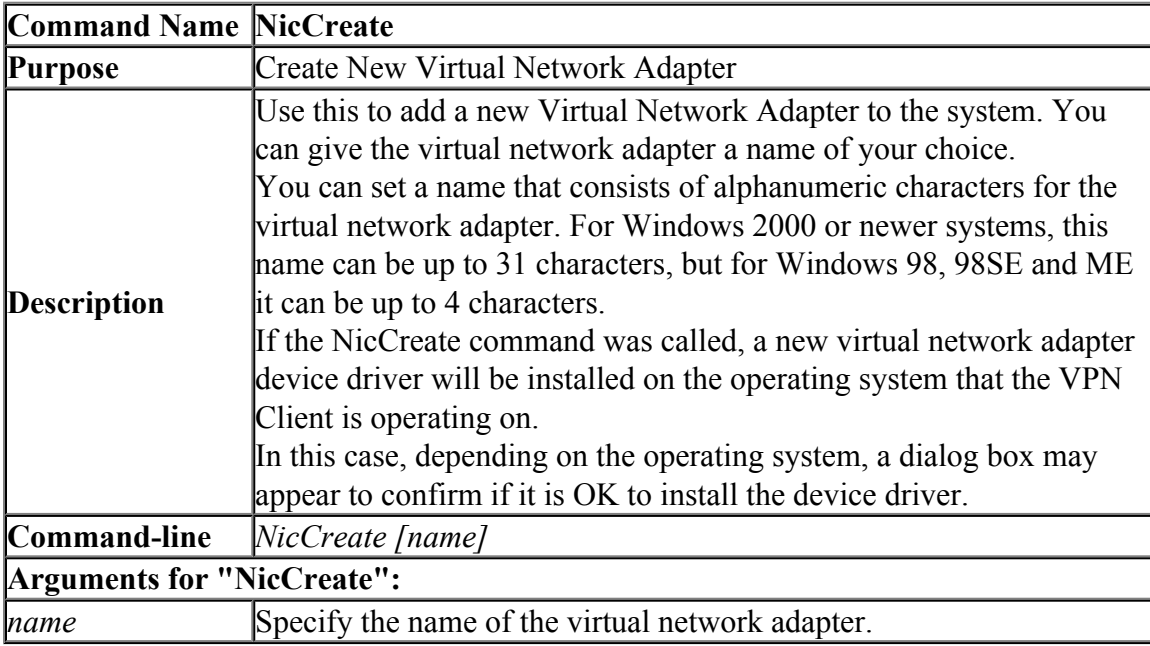

# **6.5.13 "NicDelete": Delete Virtual Network Adapter**

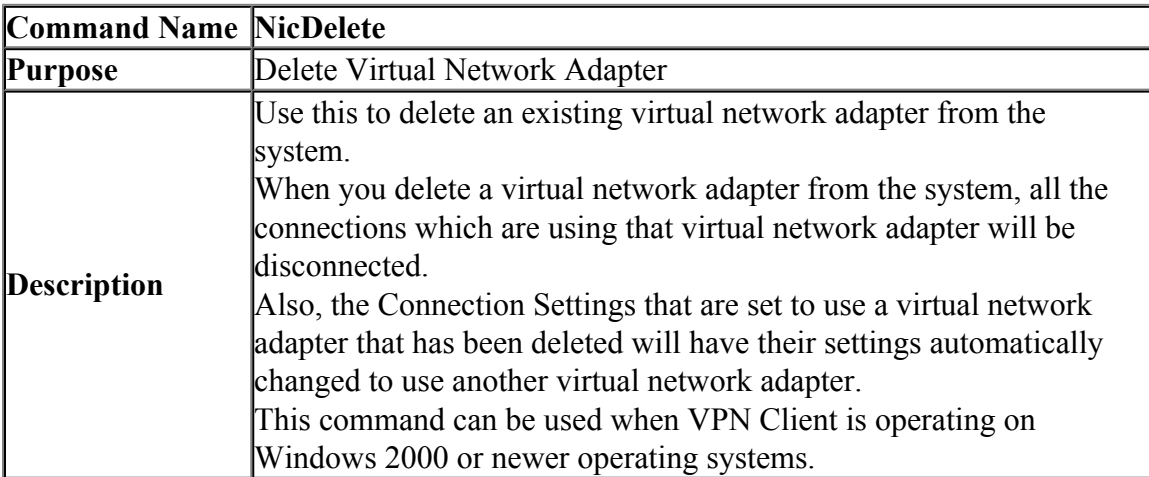

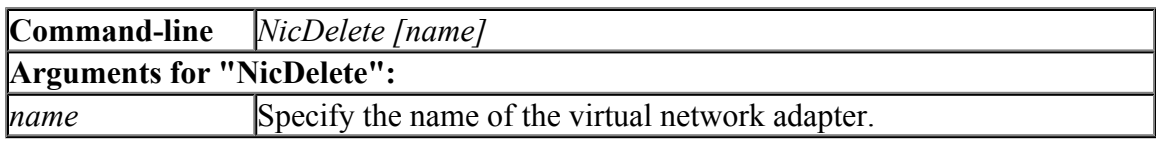

# **6.5.14 "NicUpgrade": Upgrade Virtual Network Adapter Device Driver**

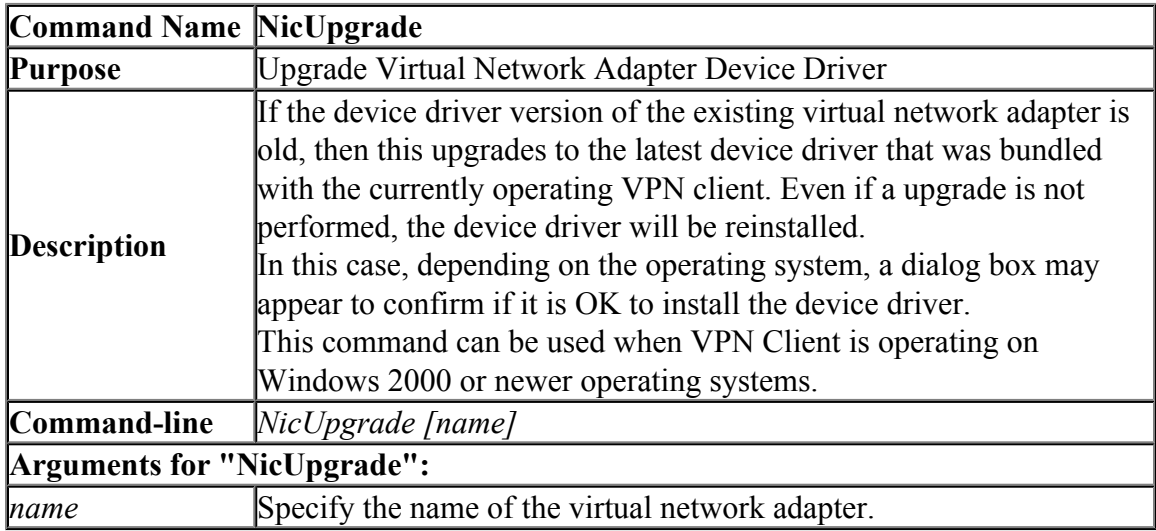

# **6.5.15 "NicGetSetting": Get Virtual Network Adapter Setting**

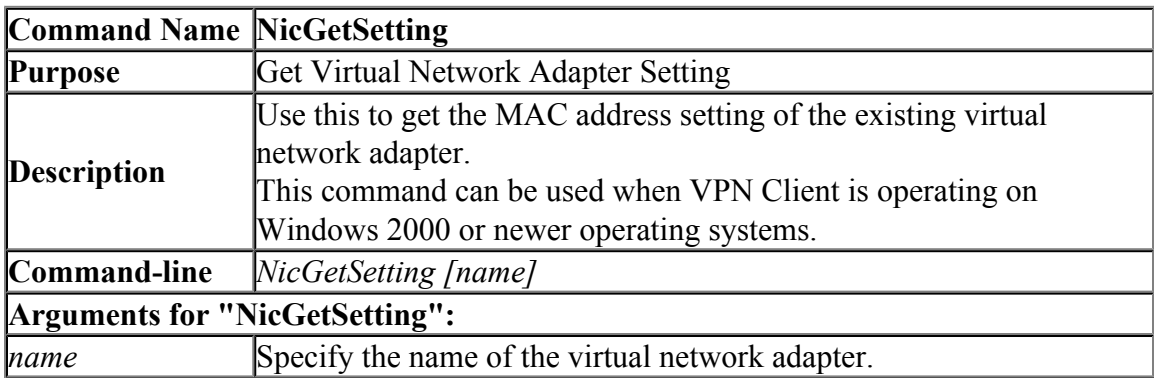

#### **6.5.16 "NicSetSetting": Change Virtual Network Adapter Setting**

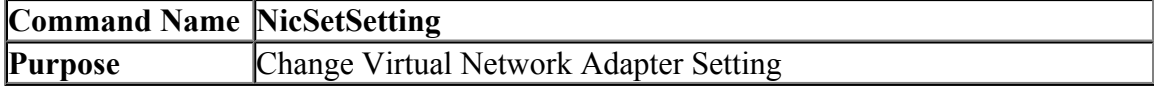

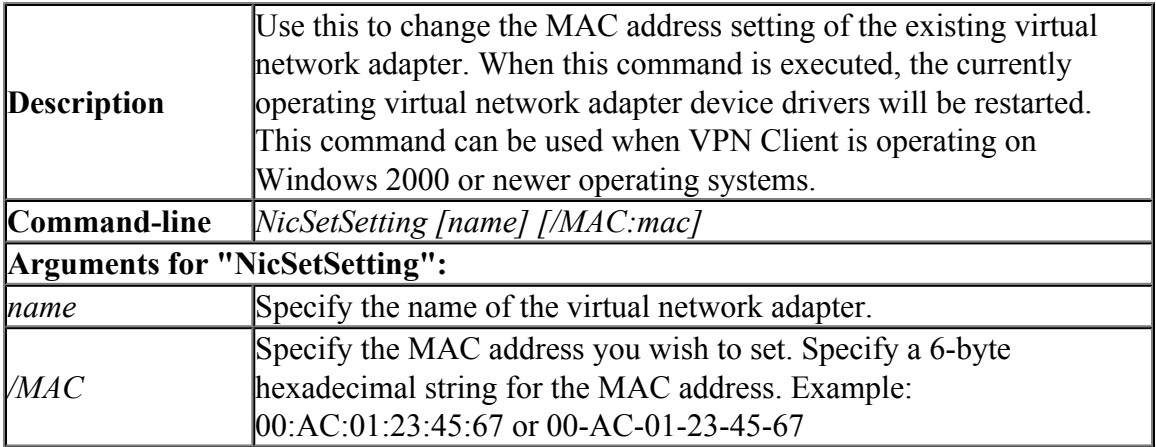

# **6.5.17 "NicEnable": Enable Virtual Network Adapter**

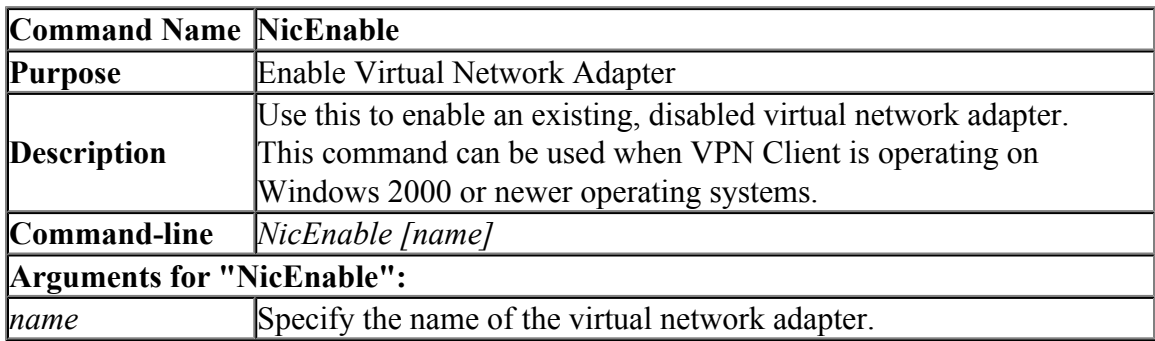

# **6.5.18 "NicDisable": Disable Virtual Network Adapter**

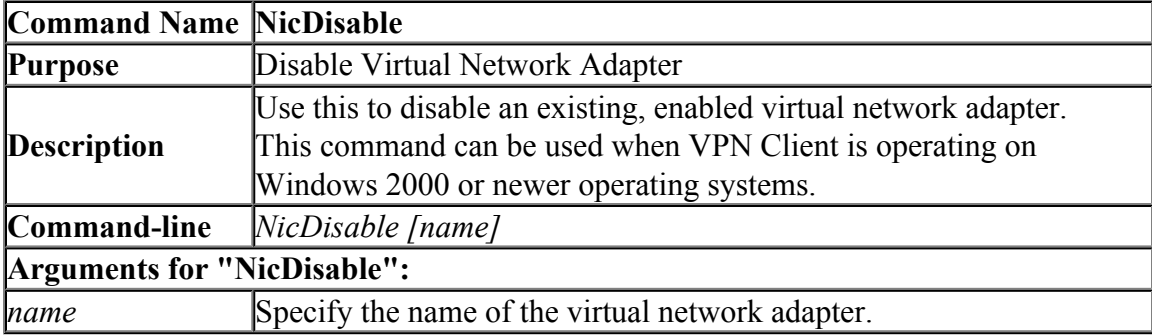

# **6.5.19 "NicList": Get List of Virtual Network Adapters**

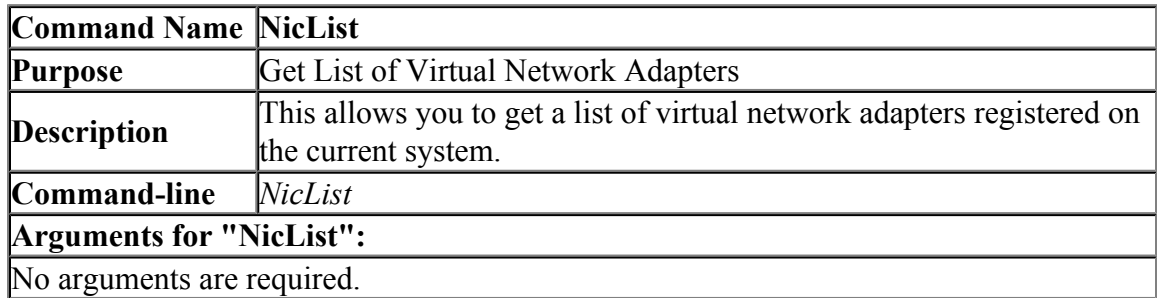

# **6.5.20 "AccountList": Get List of VPN Connection Settings**

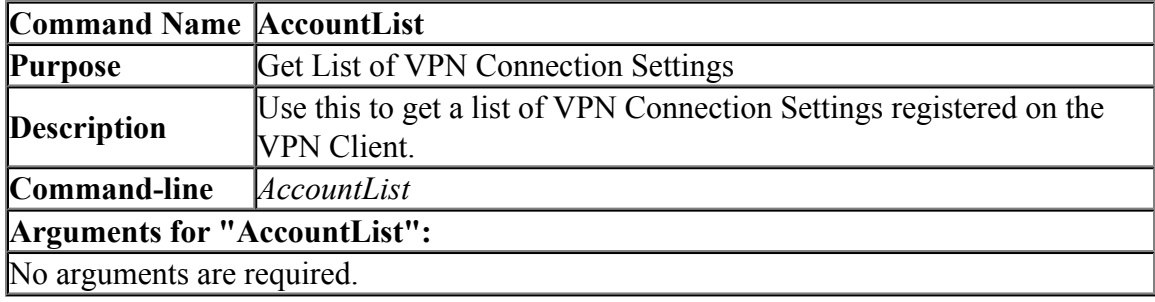

# **6.5.21 "AccountCreate": Create New VPN Connection Setting**

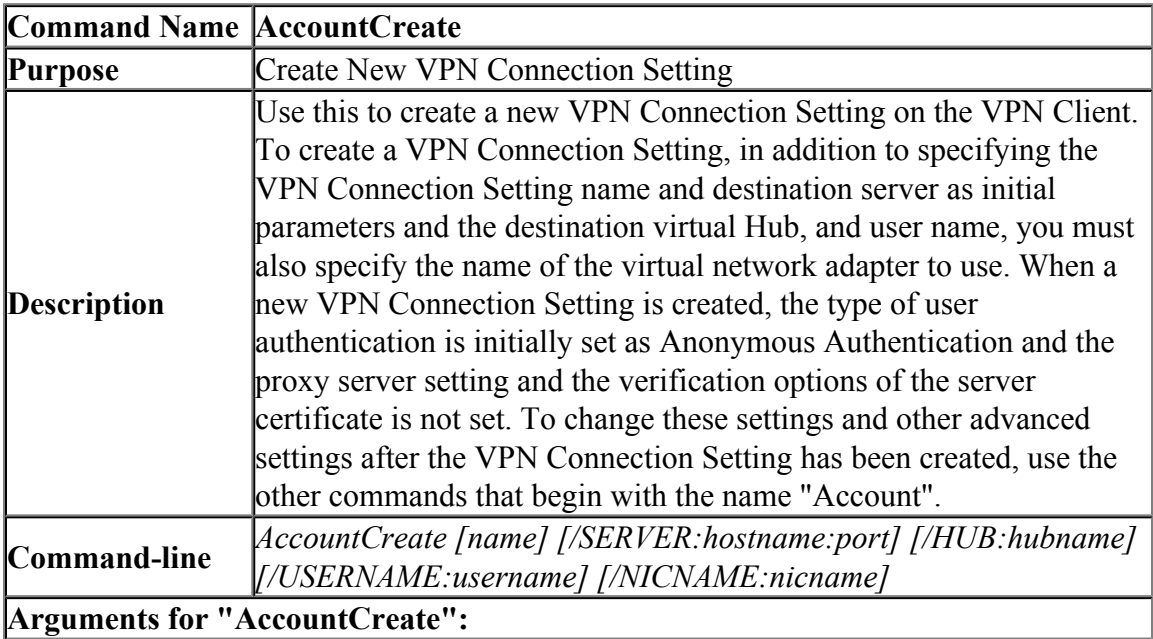

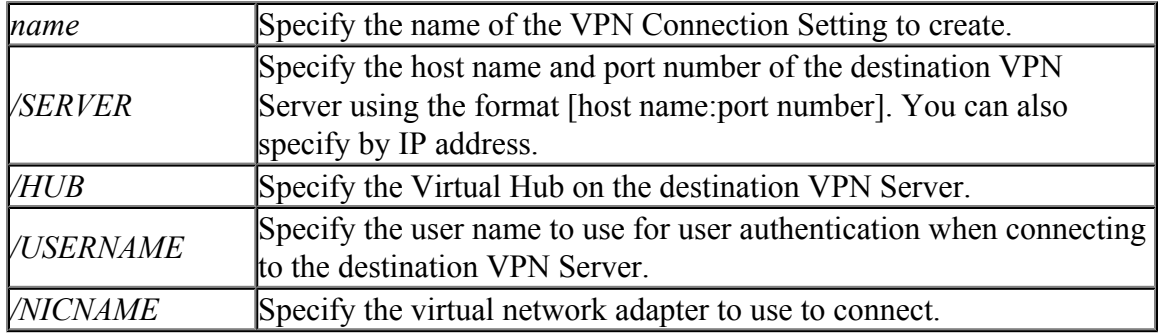

# **6.5.22 "AccountSet": Set the VPN Connection Setting Connection Destination**

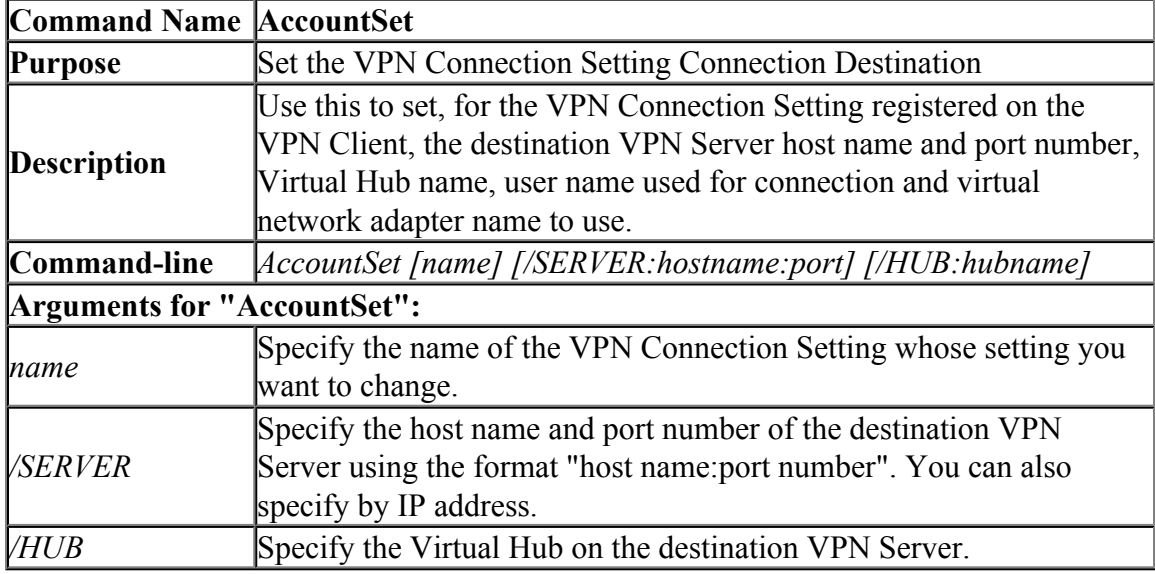

# **6.5.23 "AccountGet": Get Setting of VPN Connection Setting**

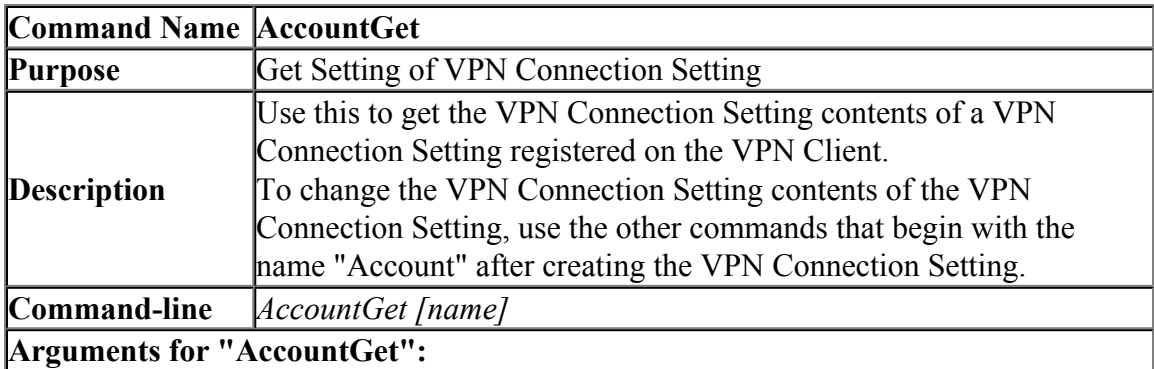

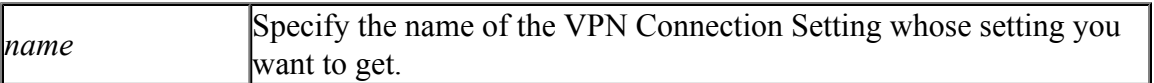

# **6.5.24 "AccountDelete": Delete VPN Connection Setting**

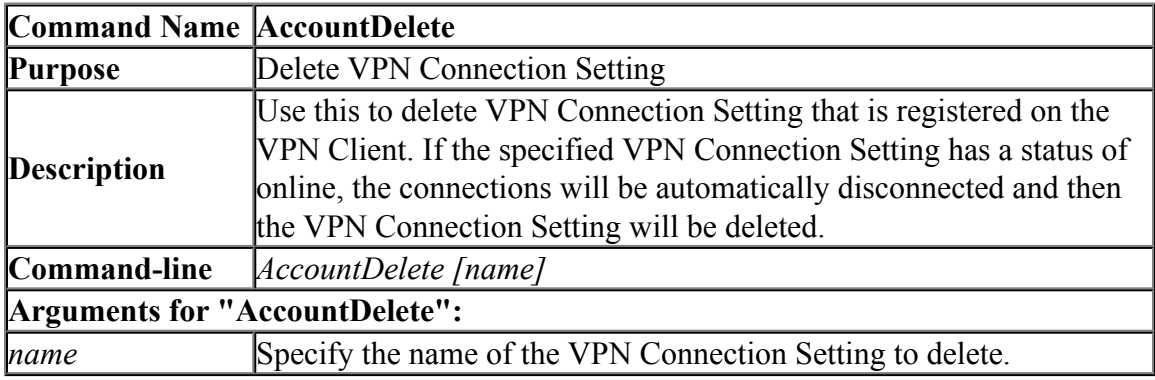

## **6.5.25 "AccountUsernameSet": Set User Name of User to Use Connection of VPN Connection Setting**

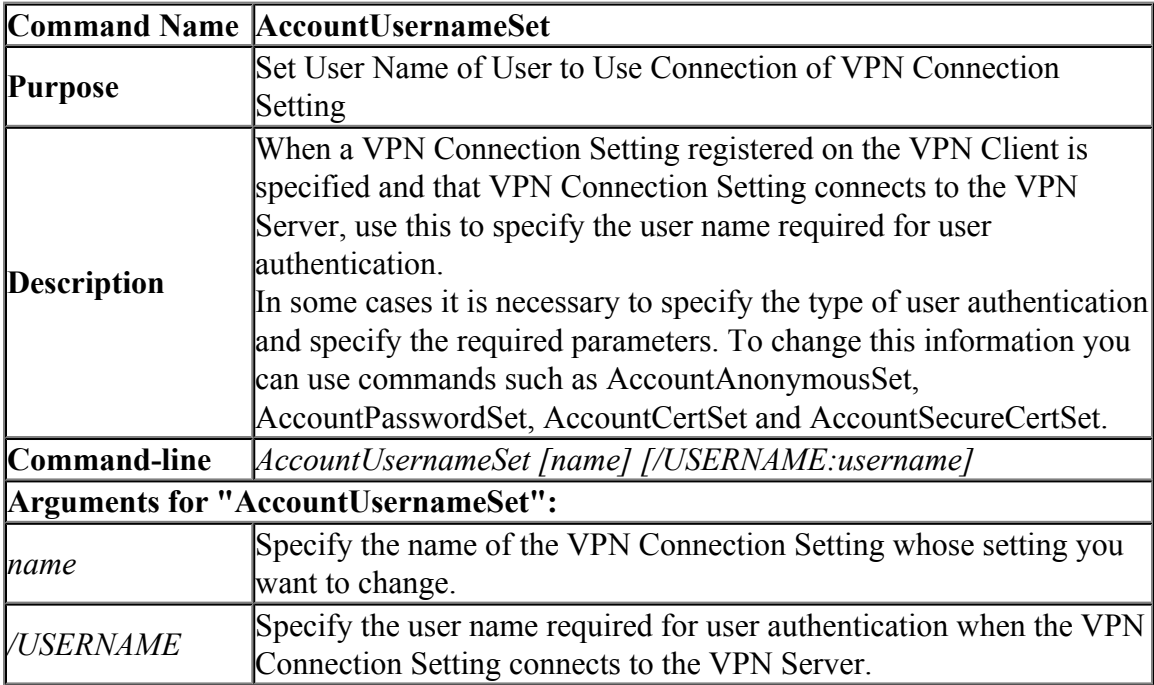

**6.5.26 "AccountAnonymousSet": Set User Authentication Type of VPN Connection Setting to Anonymous Authentication**

|                                             | Command Name AccountAnonymousSet                                                                                                    |
|---------------------------------------------|----------------------------------------------------------------------------------------------------|
| <b>Purpose</b>                              | Set User Authentication Type of VPN Connection Setting to                                                                                                    |
|                                             | Anonymous Authentication                                                                                                    |
| <b>Description</b>                          | Use this to set the user auth type to [Anonymous Authentication] for<br>when a VPN Connection Setting registered on the VPN Client is<br>specified and that VPN Connection Setting connects to the VPN<br>Server. |
| Command-line                                | AccountAnonymousSet [name]                                                                                                    |
| <b>Arguments for "AccountAnonymousSet":</b> |                                                                                                    |
| name                                        | Specify the name of the VPN Connection Setting whose setting you<br>want to change.                                                                                                    |

#### **6.5.27 "AccountPasswordSet": Set User Authentication Type of VPN Connection Setting to Password Authentication**

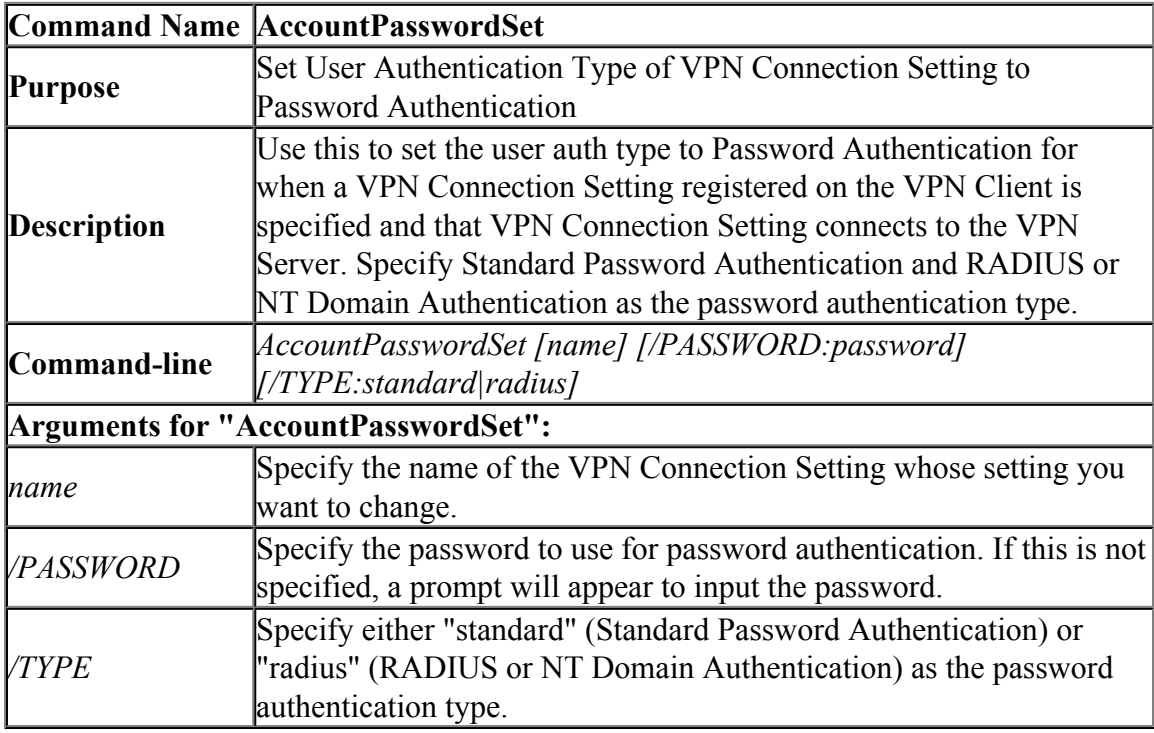

# **6.5.28 "AccountCertSet": Set User Authentication Type of VPN Connection Setting to Client Certificate Authentication**

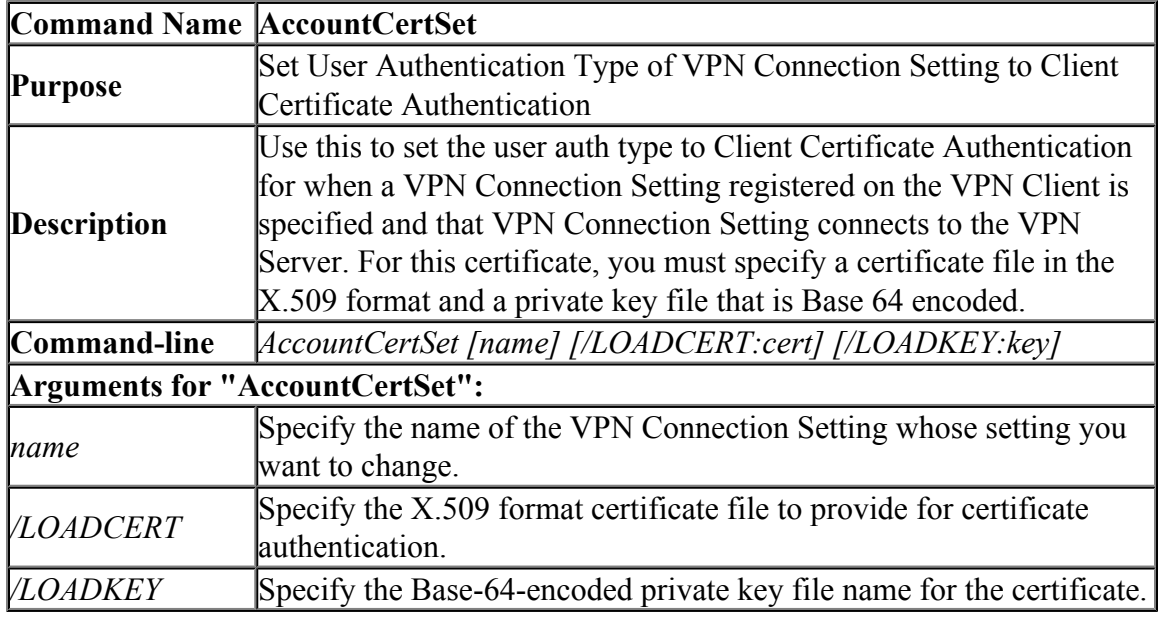

#### **6.5.29 "AccountCertGet": Get Client Certificate to Use for Cascade Connection**

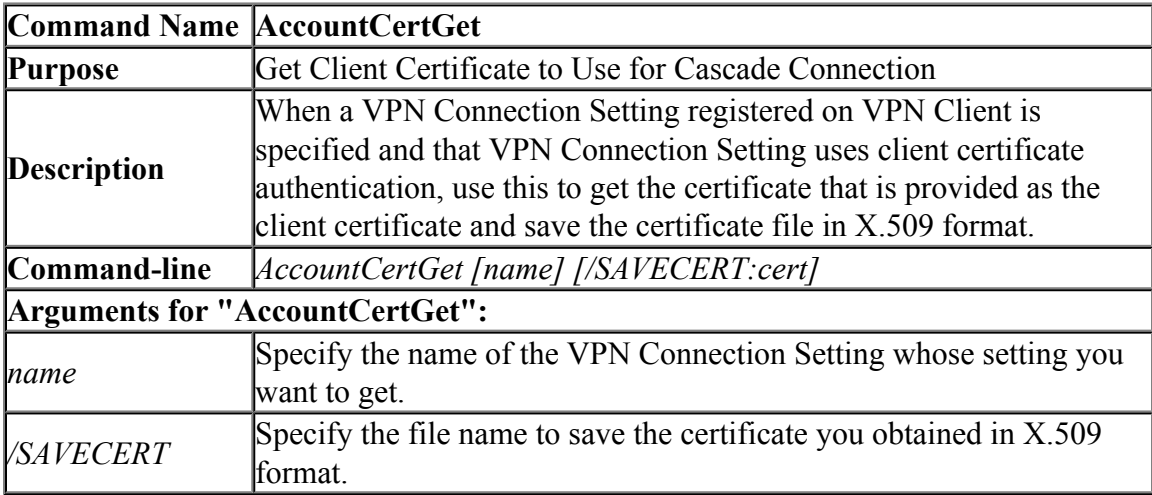

# **6.5.30 "AccountEncryptDisable": Disable Encryption when Communicating by VPN Connection Setting**

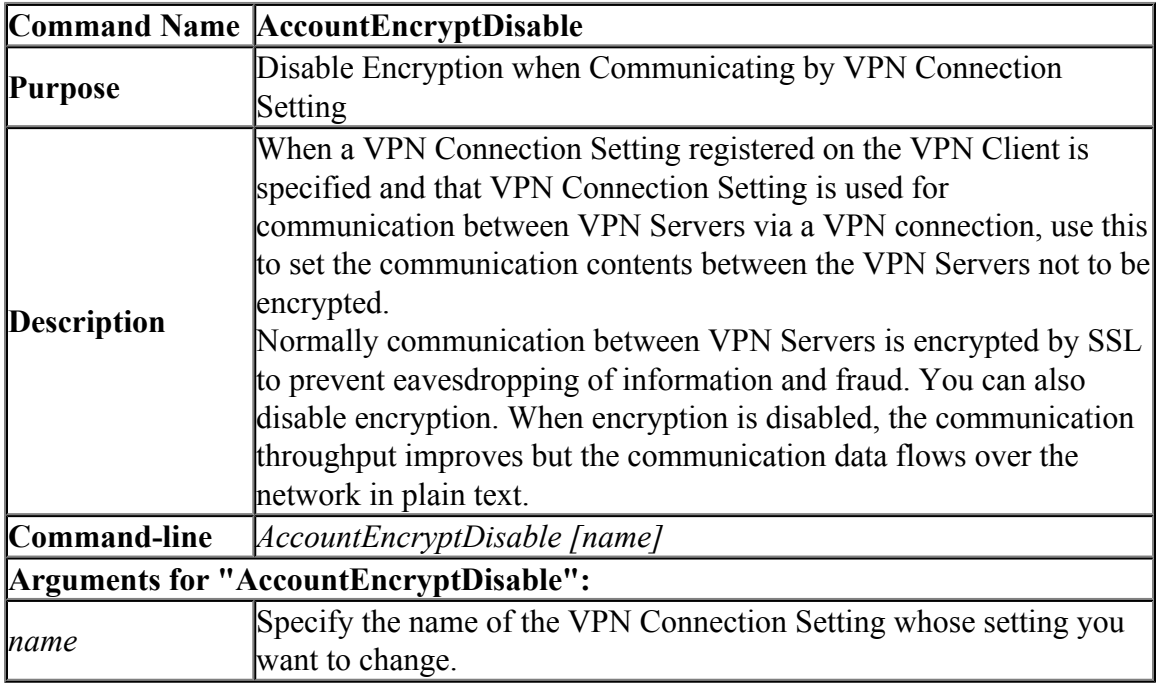

## **6.5.31 "AccountEncryptEnable": Enable Encryption when Communicating by VPN Connection Setting**

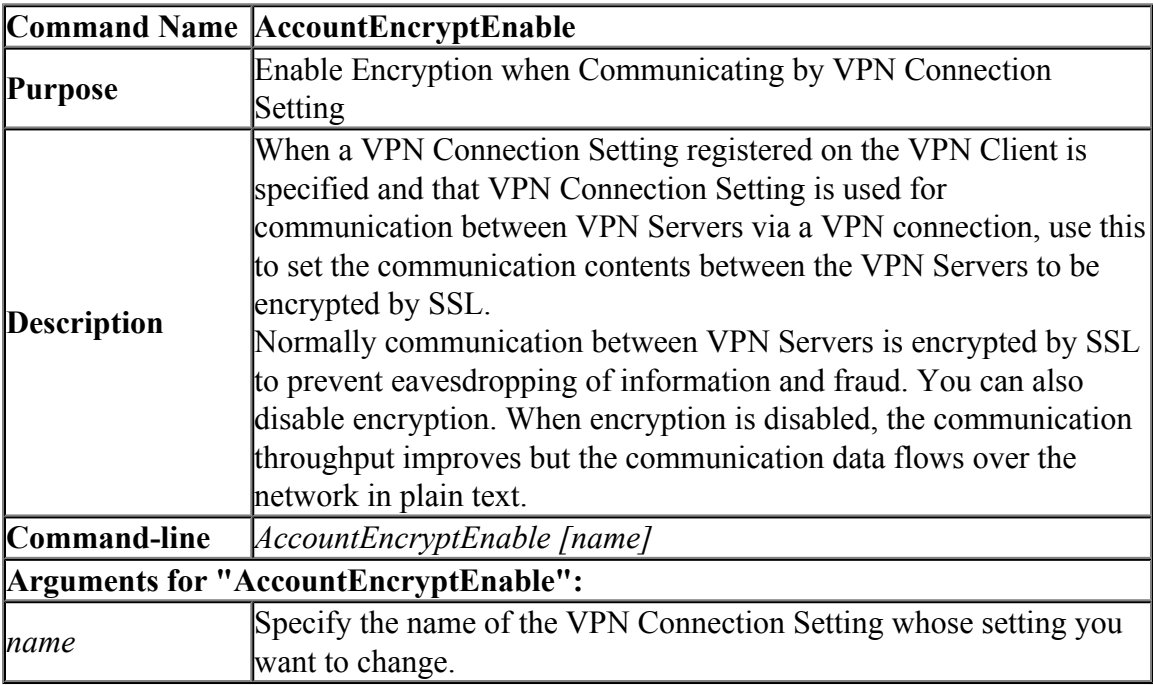

### **6.5.32 "AccountCompressEnable": Enable Data Compression when Communicating by VPN Connection Setting**

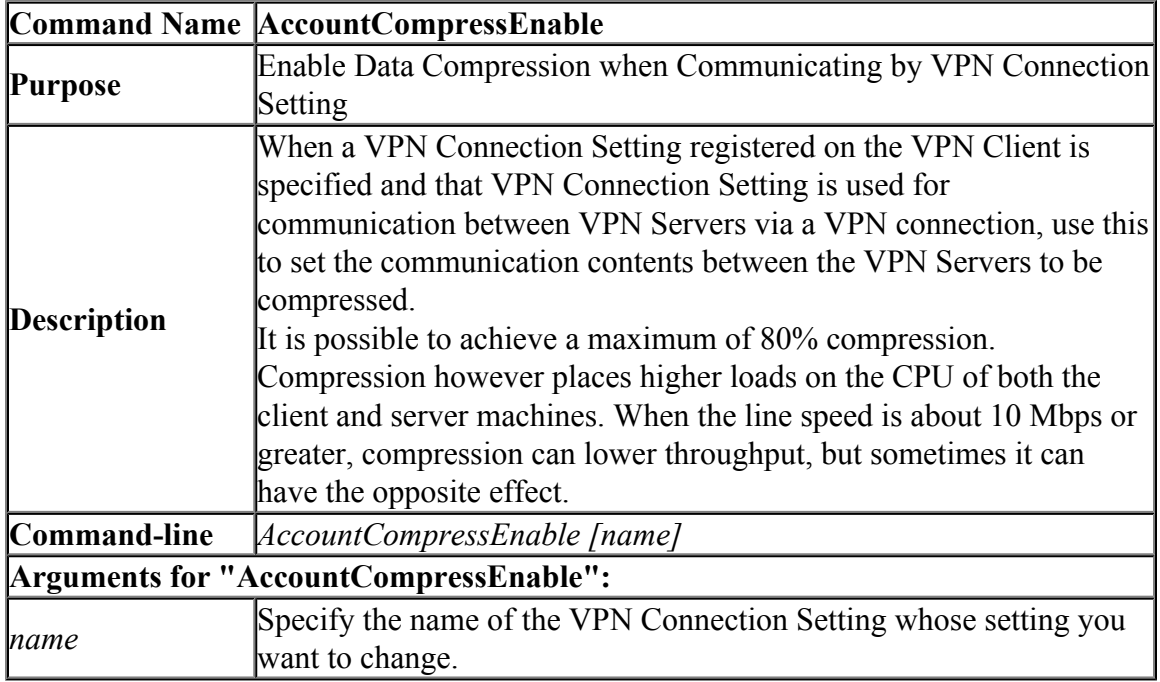

#### **6.5.33 "AccountCompressDisable": Disable Data Compression when Communicating by VPN Connection Setting**

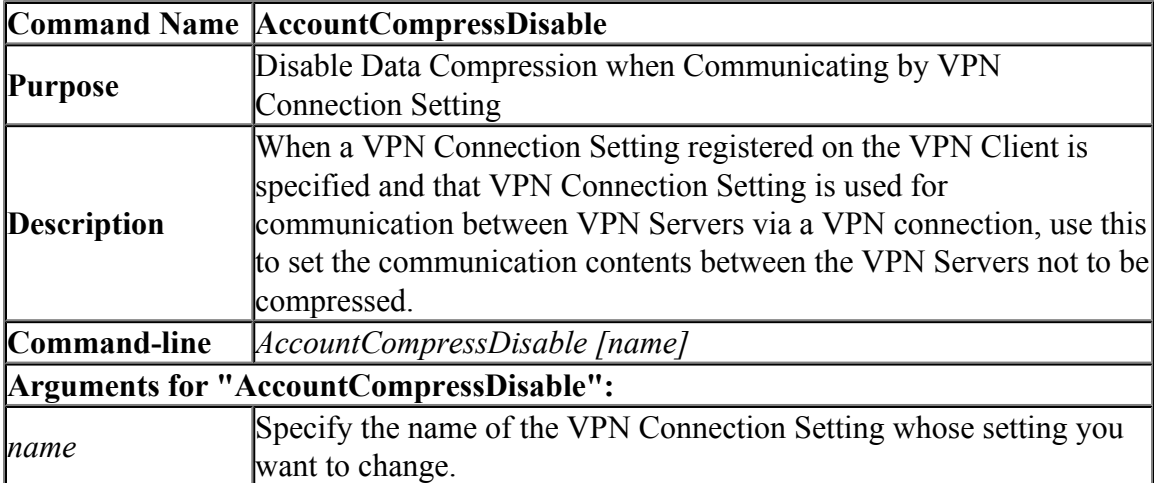

#### **6.5.34 "AccountProxyNone": Specify Direct TCP/IP Connection as the Connection Method of VPN Connection Setting**

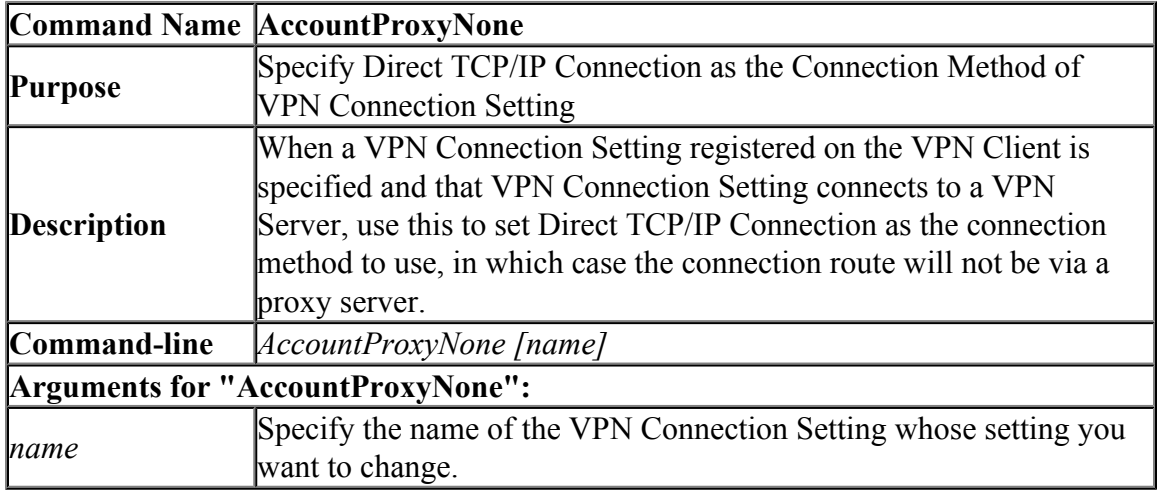

#### **6.5.35 "AccountProxyHttp": Set Connection Method of VPN Connection Setting to be via an HTTP Proxy Server**

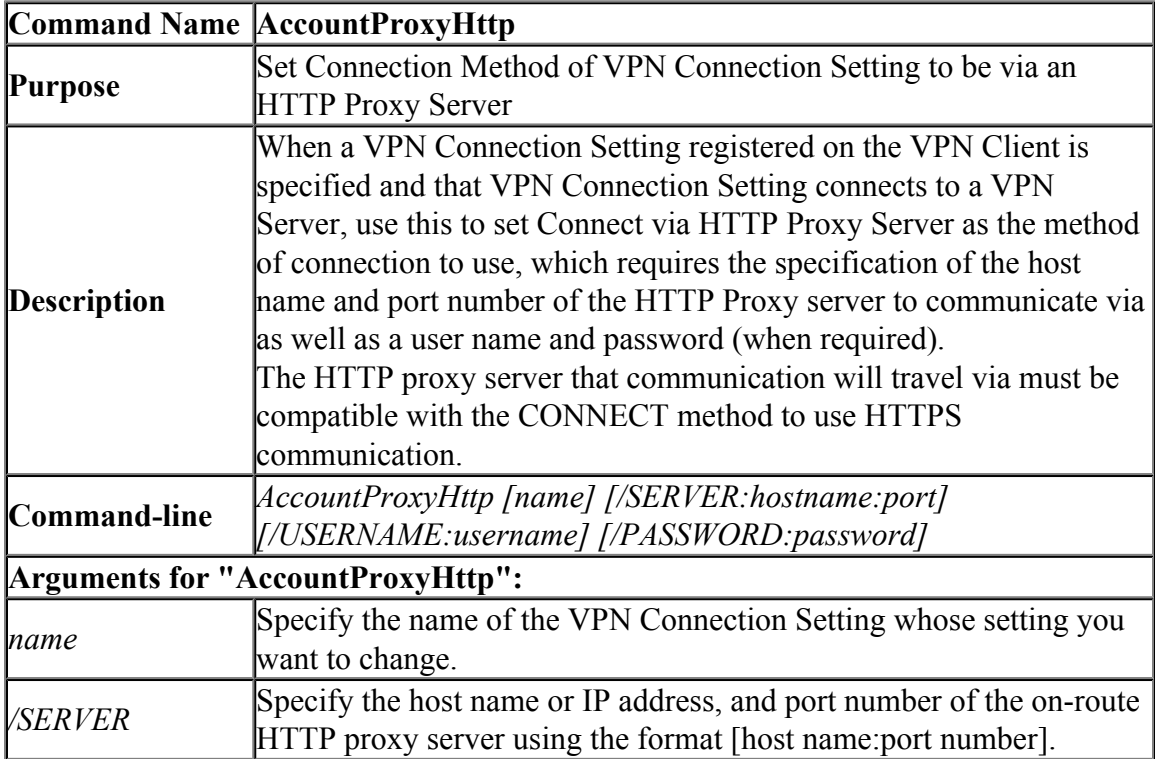

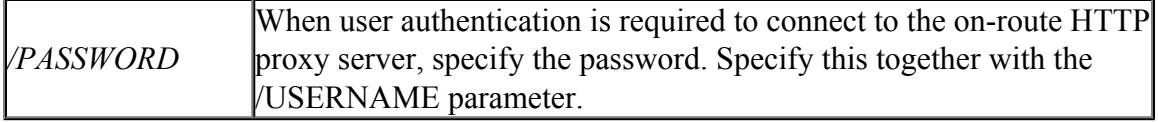

#### **6.5.36 "AccountProxySocks": Set Connection Method of VPN Connection Setting to be via an SOCKS Proxy Server**

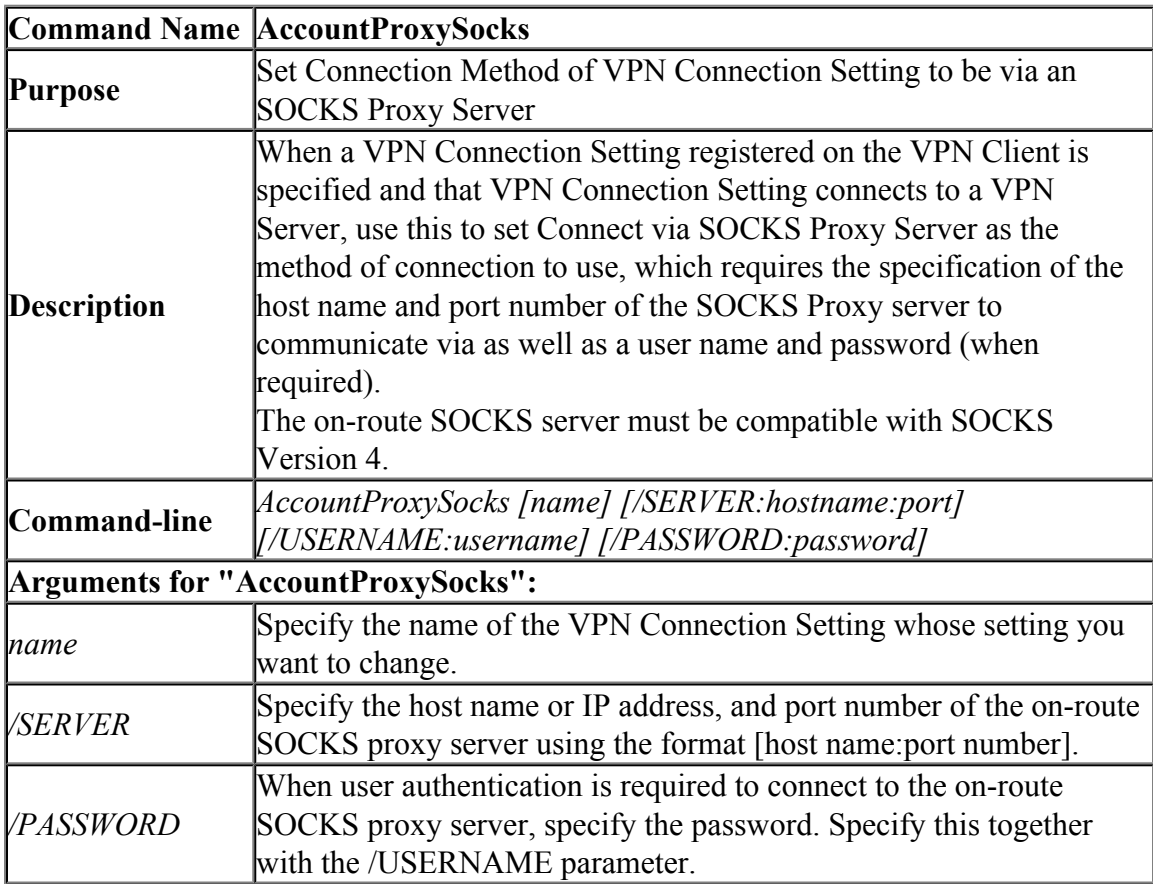

# **6.5.37 "AccountServerCertEnable": Enable VPN Connection Setting Server Certificate Verification Option**

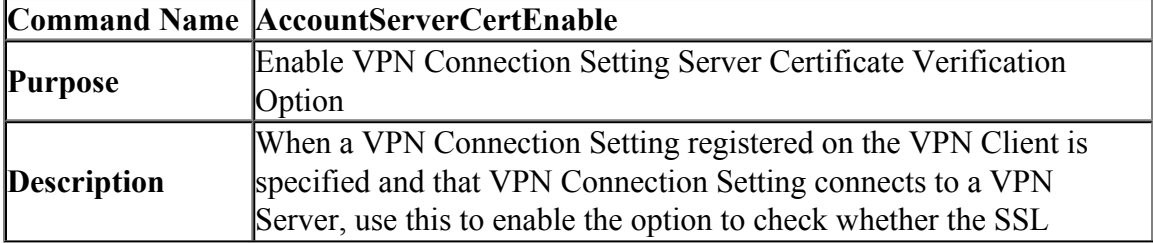

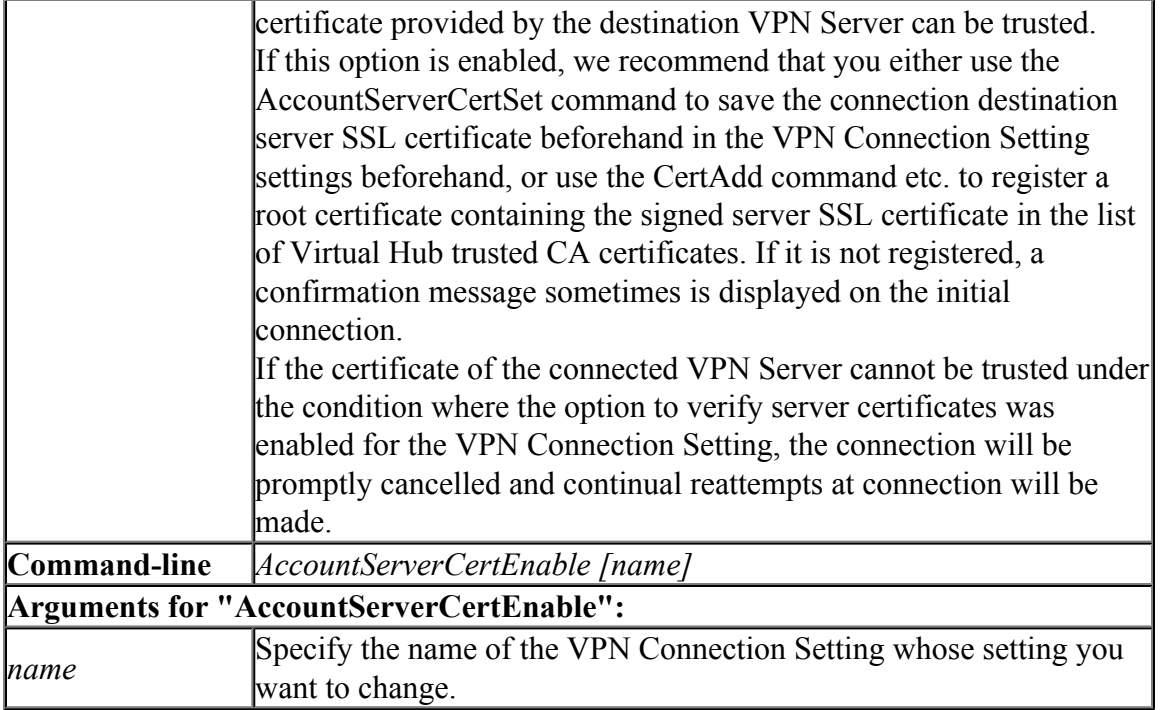

## **6.5.38 "AccountServerCertDisable": Disable VPN Connection Setting Server Certificate Verification Option**

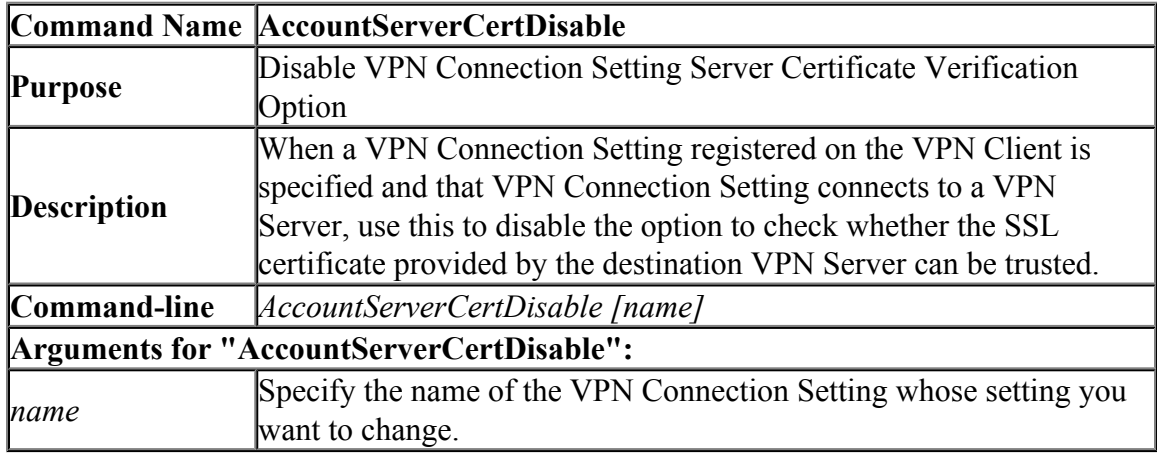

# **6.5.39 "AccountServerCertSet": Set Server Individual Certificate for VPN Connection Setting**

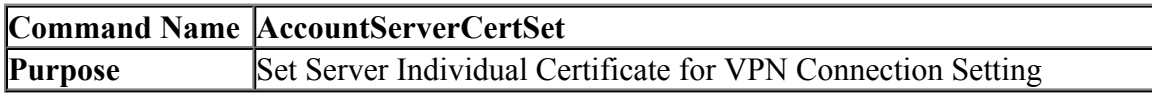

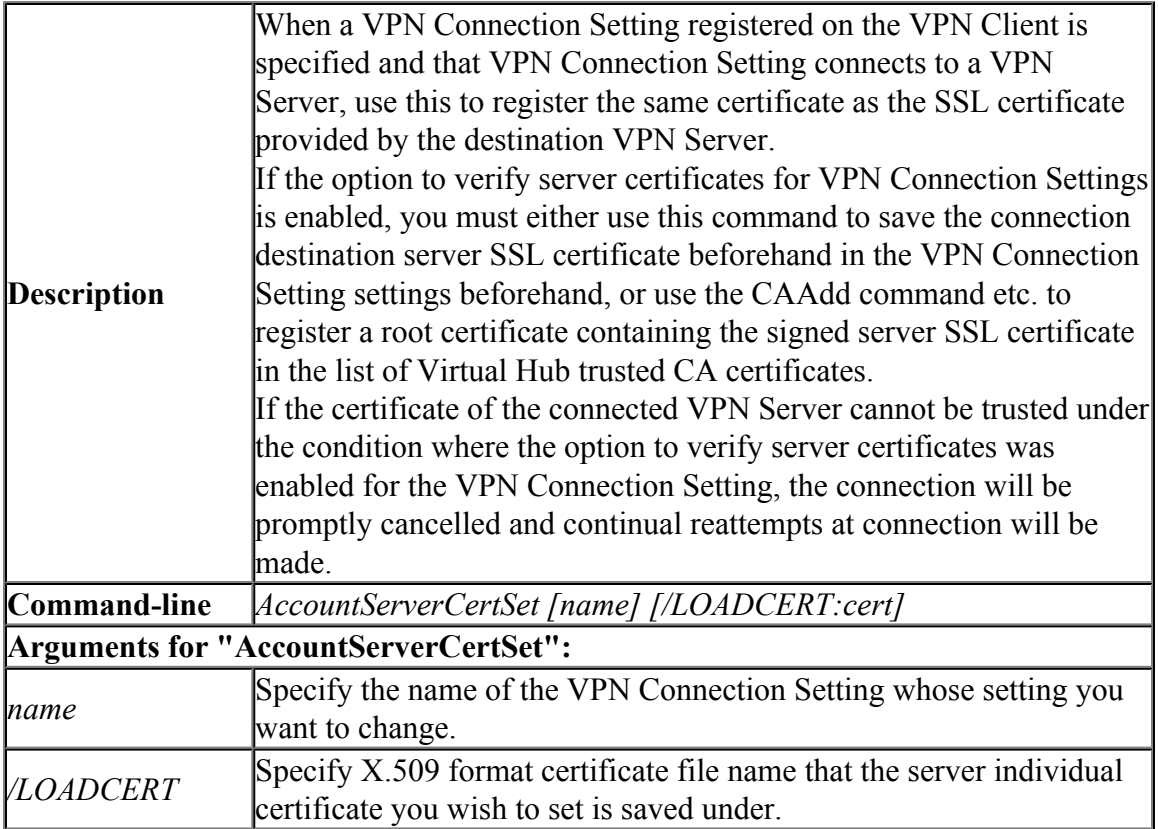

### **6.5.40 "AccountServerCertDelete": Delete Server Individual Certificate for VPN Connection Setting**

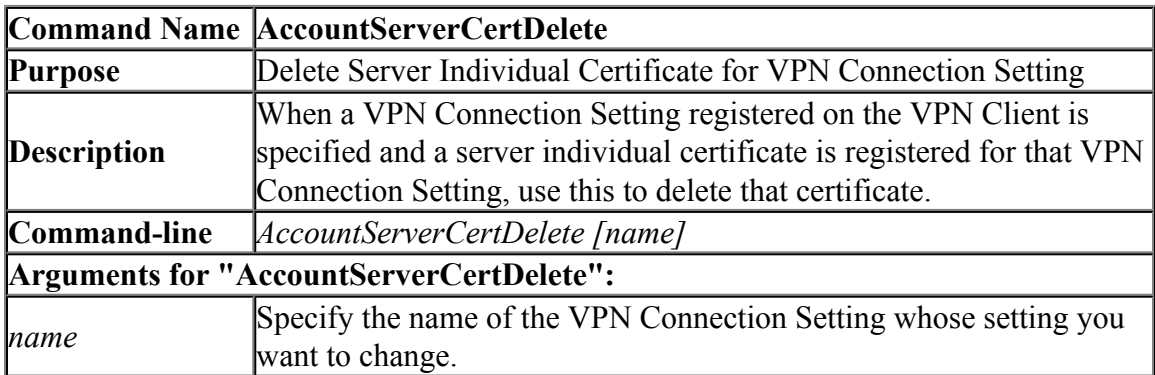

## **6.5.41 "AccountServerCertGet": Get Server Individual Certificate for VPN Connection Setting**

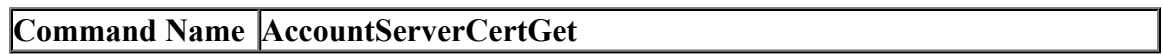

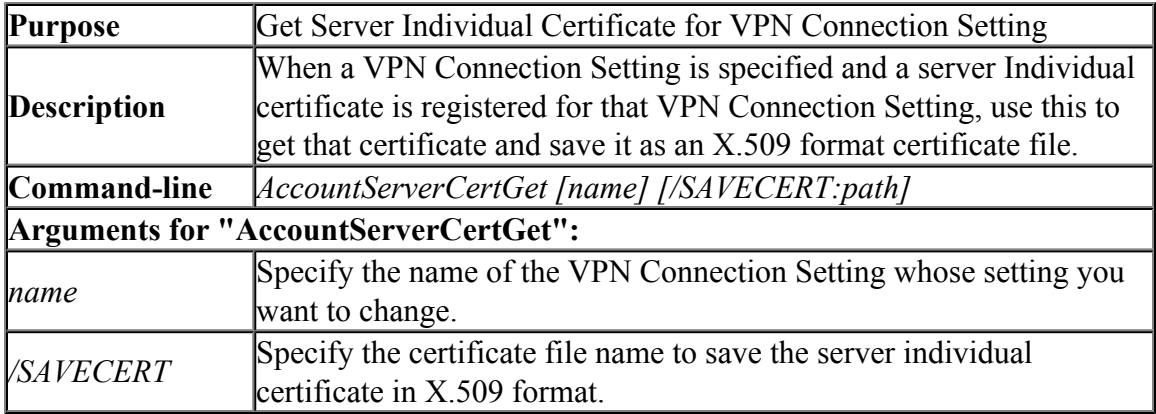

# **6.5.42 "AccountDetailSet": Set Advanced Settings for VPN Connection Setting**

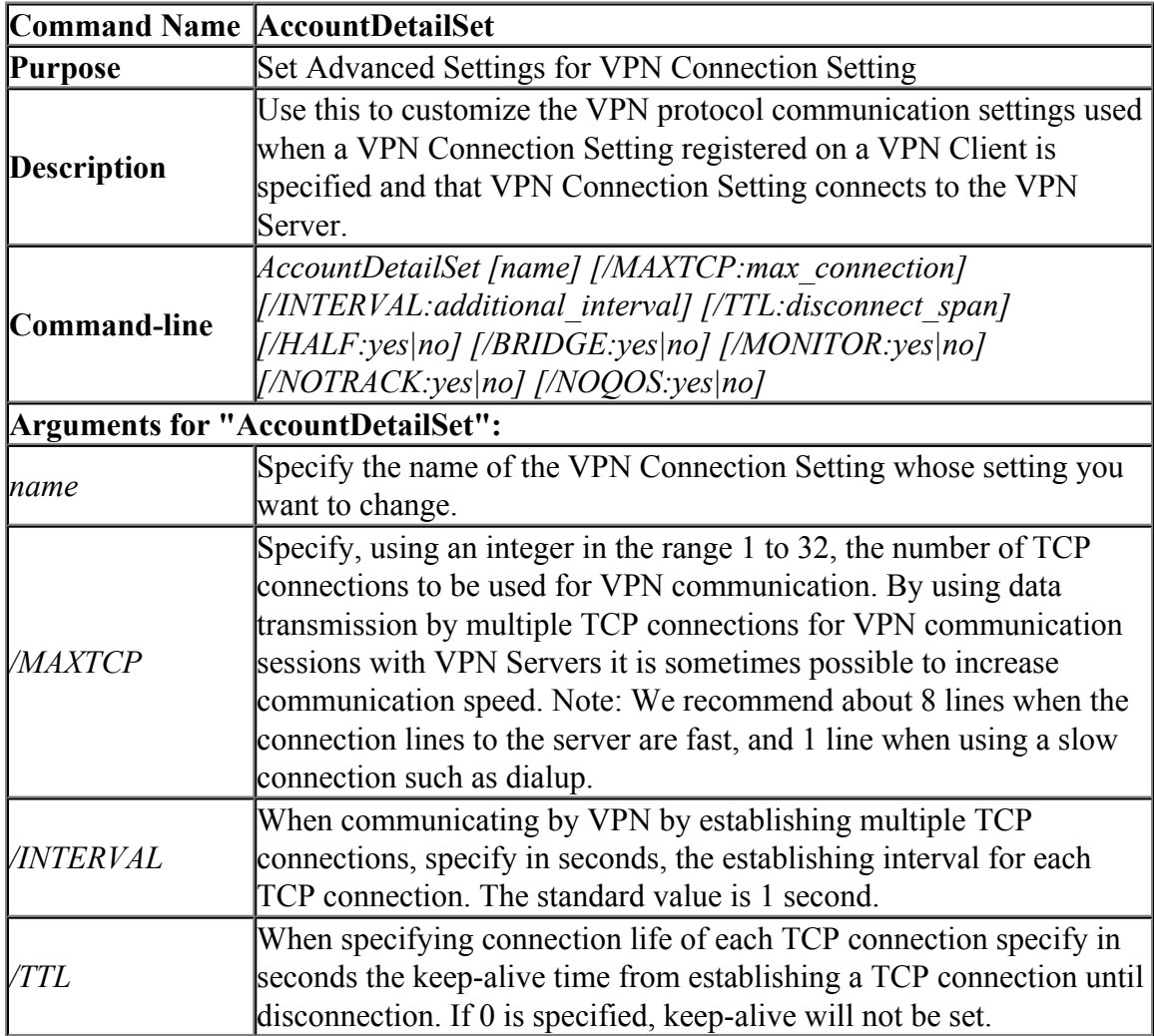

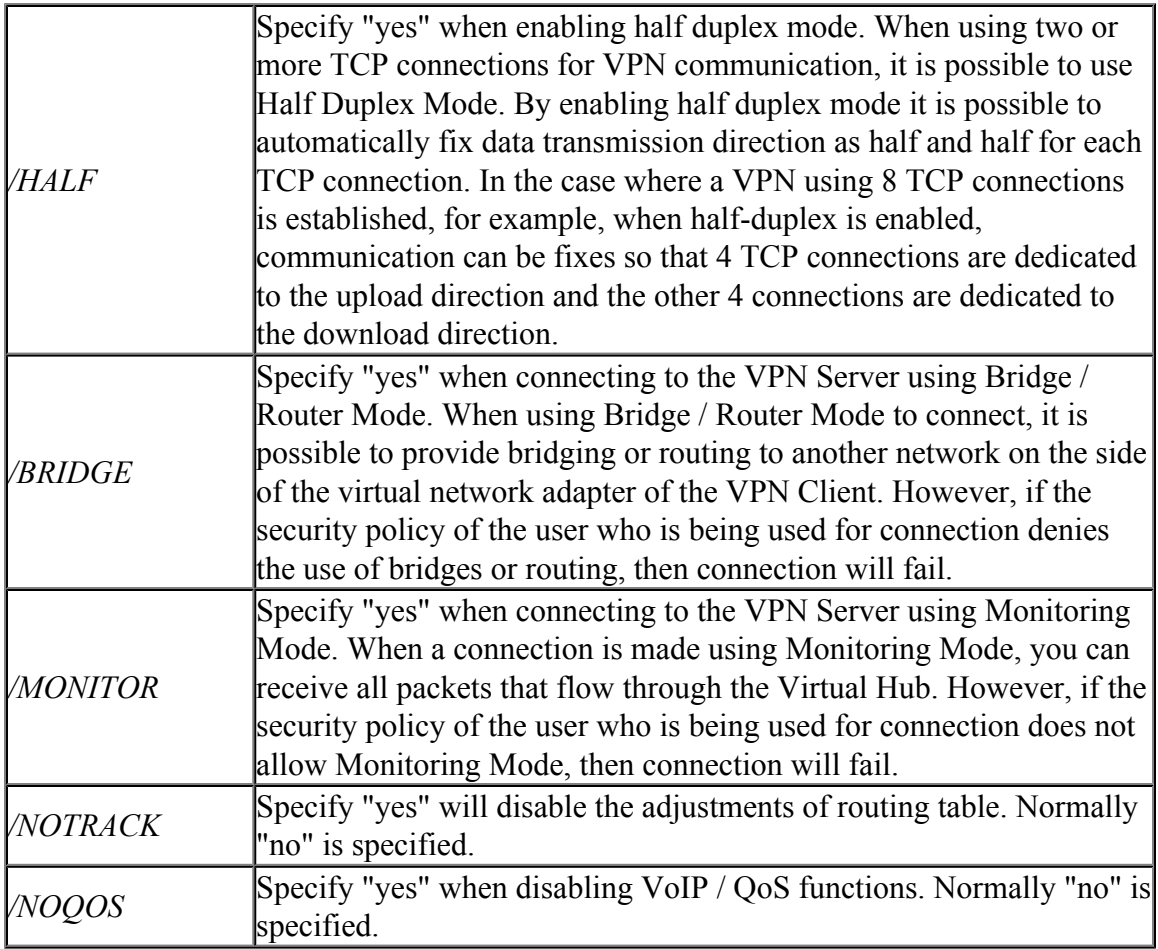

# **6.5.43 "AccountRename": Change VPN Connection Setting Name**

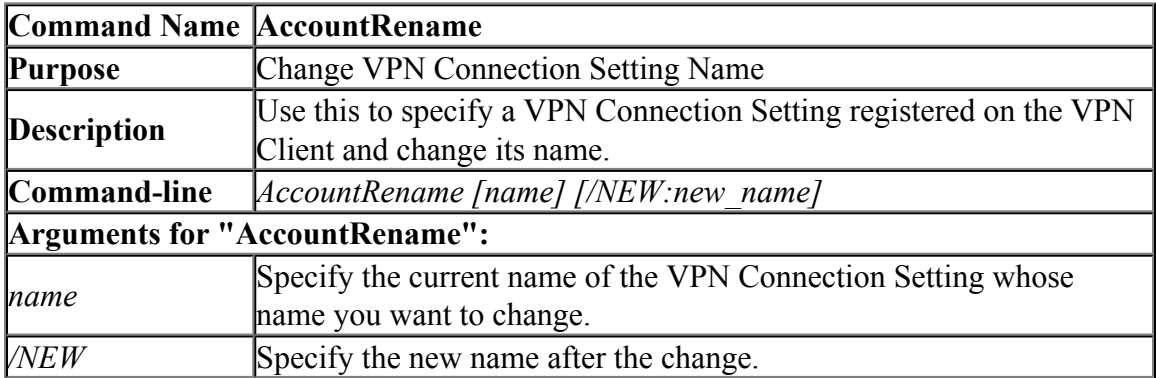

**6.5.44 "AccountConnect": Start Connection to VPN Server using VPN Connection Setting**

| <b>Command Name AccountConnect</b> |                                                                                                    |
|------------------------------------|----------------------------------------------------------------------------------------------------|
| Purpose                            | Start Connection to VPN Server using VPN Connection Setting                                                                                                    |
| <b>Description</b>                 | Use this to specify a VPN Connection Setting registered on the VPN<br>Client and start a connection to the VPN Server using that VPN<br>Connection Setting. A VPN Connection Setting that has a connecting<br>status or a connected status will continue to be connected to the VPN<br>Server, or continue to attempt to connect to the VPN Server until the<br>AccountDisconnect command is used to disconnect the connection<br>(Note however, if the AccountRetrySet command is used to specify<br>the number of retries, connection attempts will be aborted when the<br>specified value is reached.) |
| Command-line                       | AccountConnect [name]                                                                                                    |
| Arguments for "AccountConnect":    |                                                                                                    |
| name                               | Specify the name of the VPN Connection Setting whose connection<br>you want to start.                                                                                                    |

#### **6.5.45 "AccountDisconnect": Disconnect VPN Connection Setting During Connection**

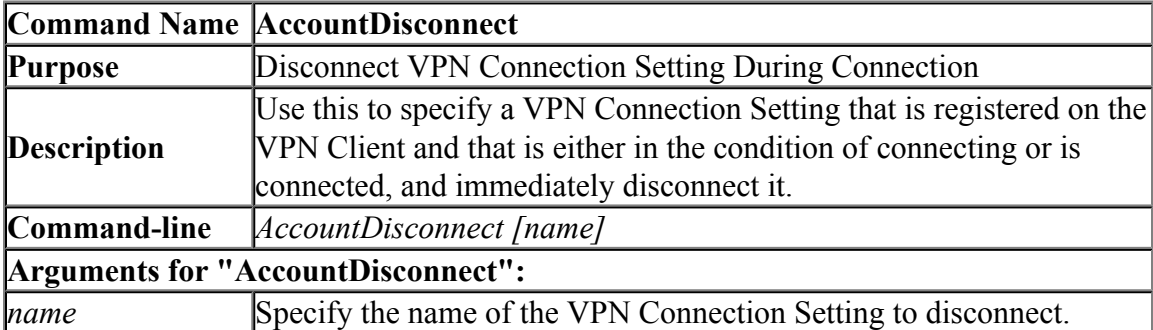

#### **6.5.46 "AccountStatusGet": Get Current VPN Connection Setting Status**

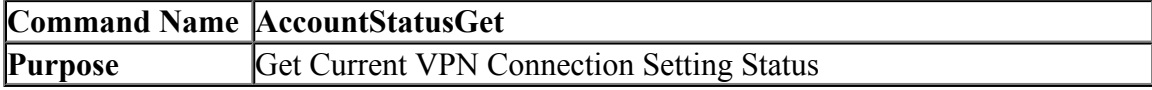

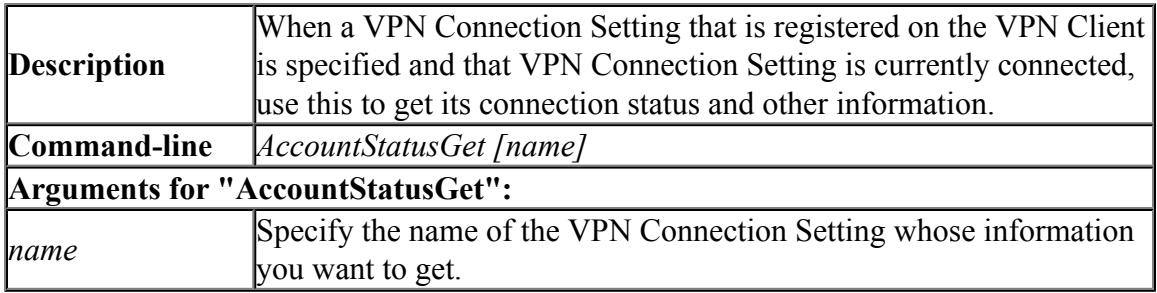

#### **6.5.47 "AccountNicSet": Set Virtual Network Adapter for VPN Connection Setting to Use**

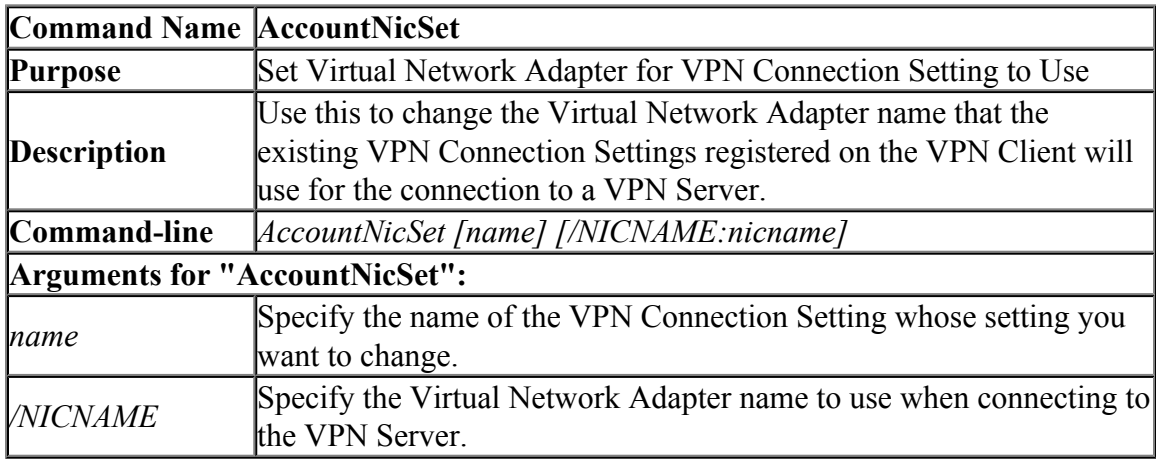

#### **6.5.48 "AccountStatusShow": Set Connection Status and Error Screen to Display when Connecting to VPN Server**

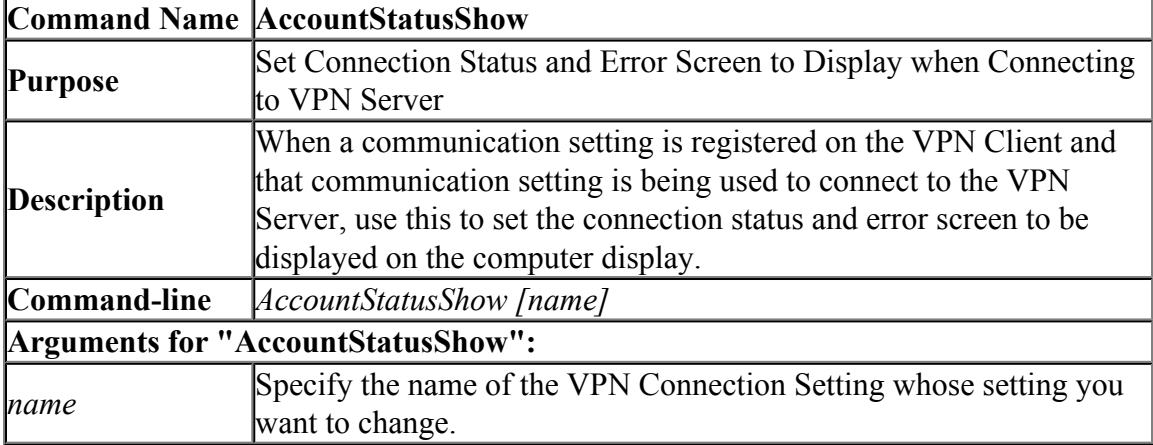

#### **6.5.49 "AccountStatusHide": Set Connection Status and Error Screen to be Hidden when Connecting to VPN Server**

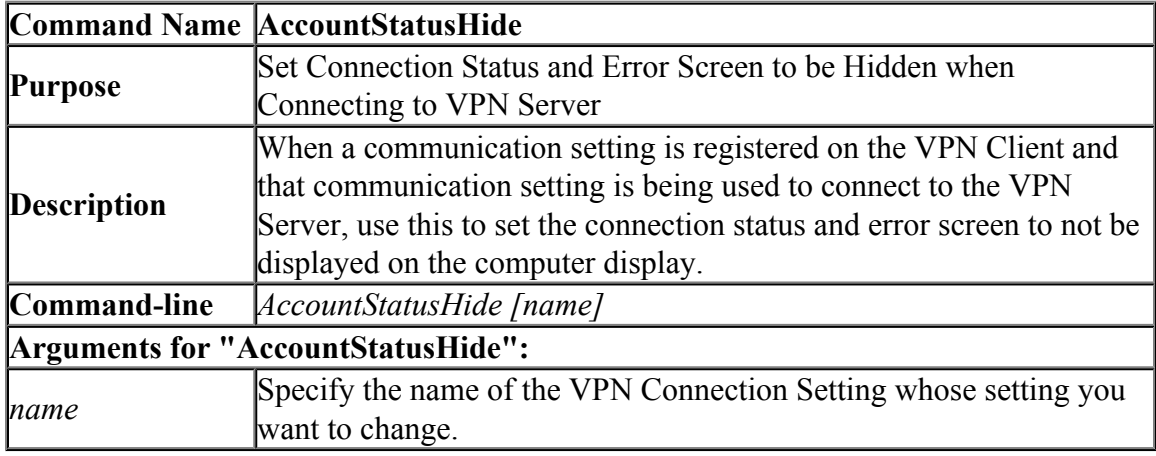

#### **6.5.50 "AccountSecureCertSet": Set User Authentication Type of VPN Connection Setting to Smart Card Authentication**

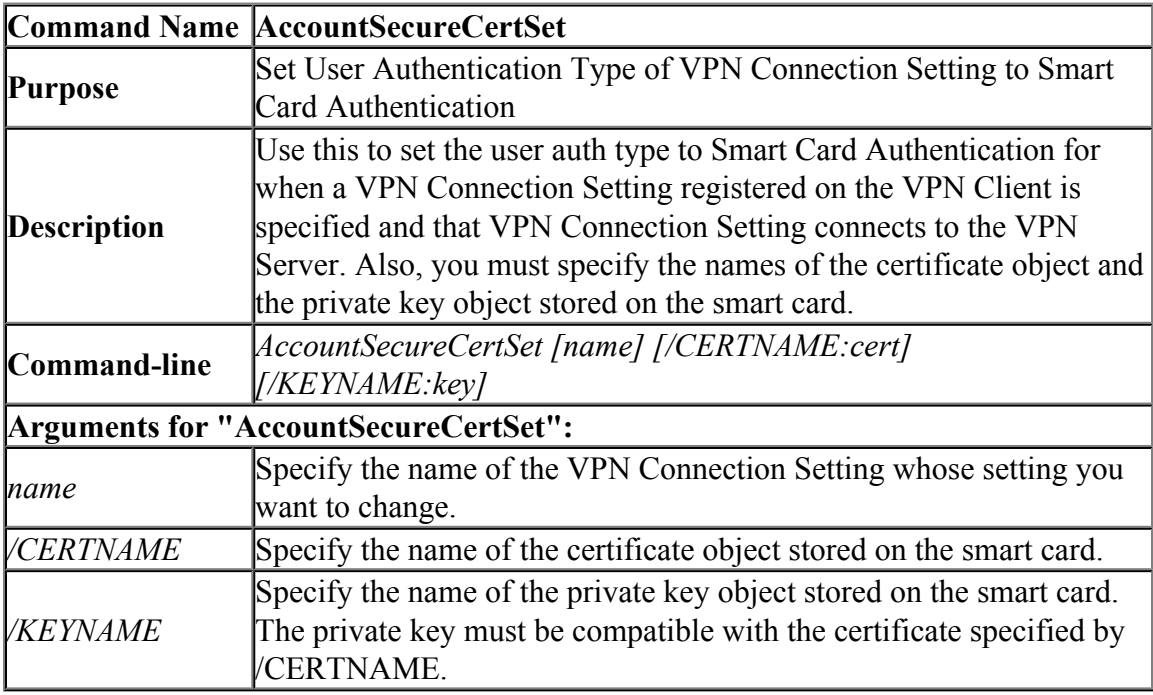

## **6.5.51 "AccountRetrySet": Set Interval between Connection Retries for Connection Failures or Disconnections of VPN Connection Setting**

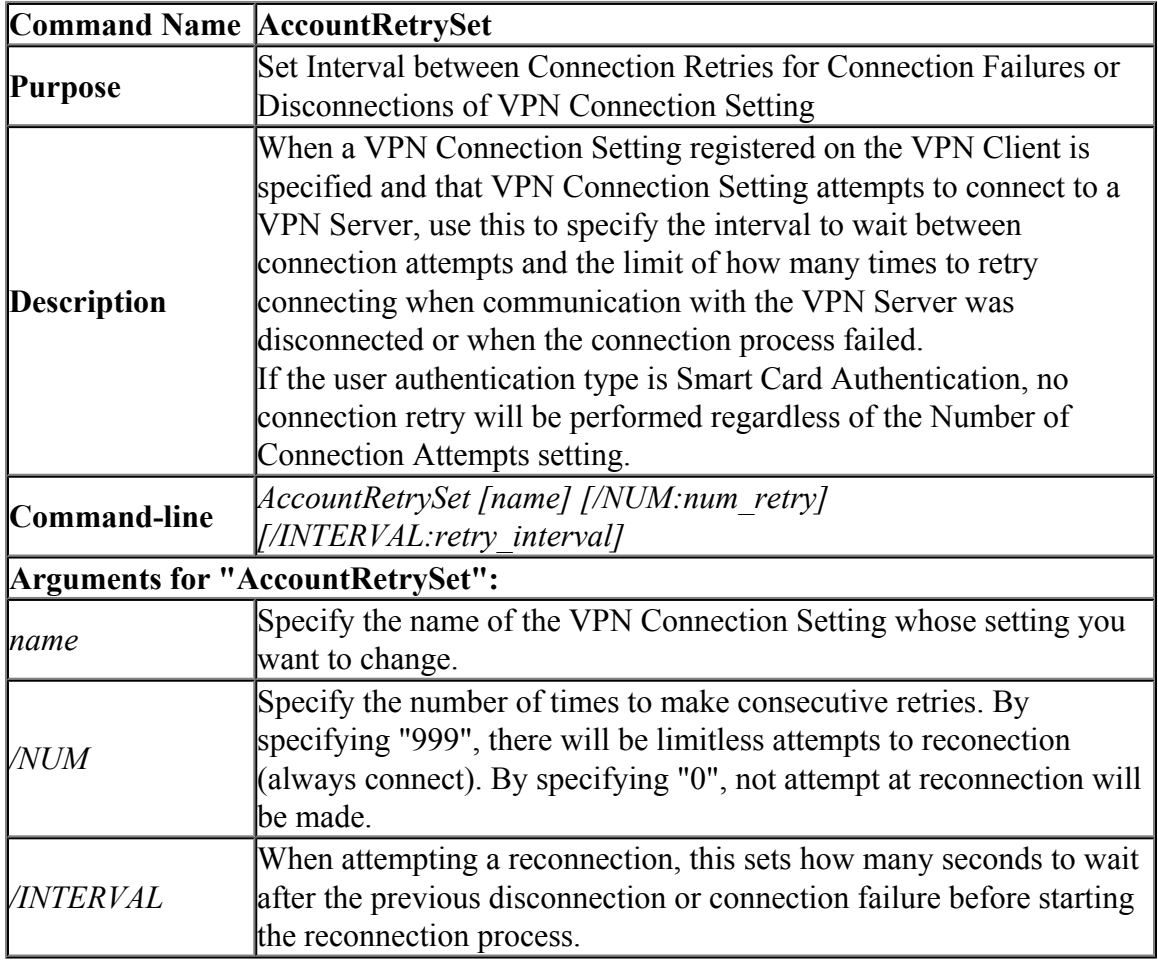

## **6.5.52 "AccountStartupSet": Set VPN Connection Setting as Startup Connection**

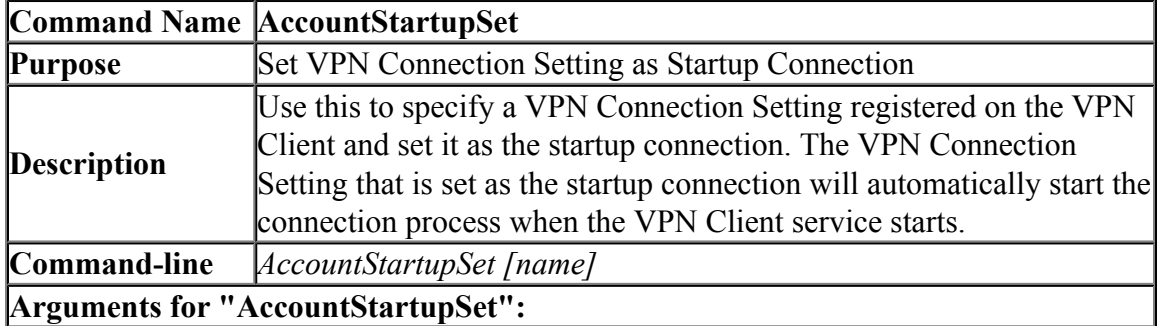

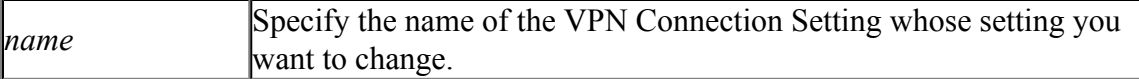

#### **6.5.53 "AccountStartupRemove": Remove Startup Connection of VPN Connection Setting**

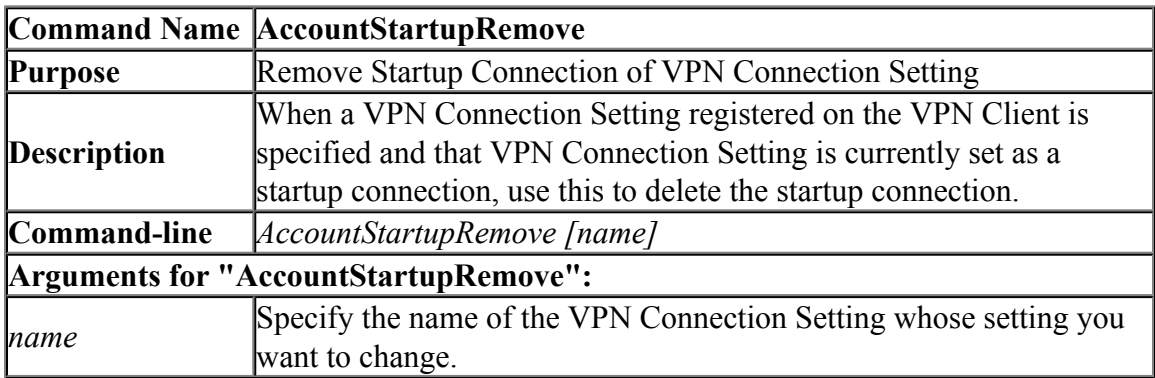

# **6.5.54 "AccountExport": Export VPN Connection Setting**

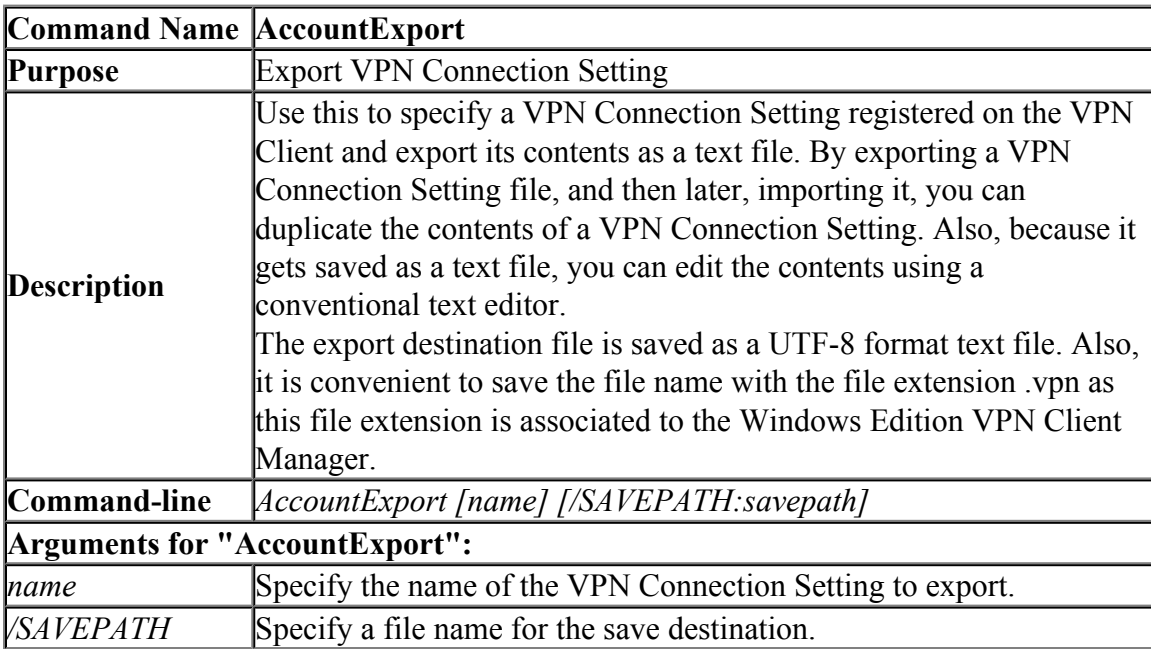

# **6.5.55 "AccountImport": Import VPN Connection Setting**

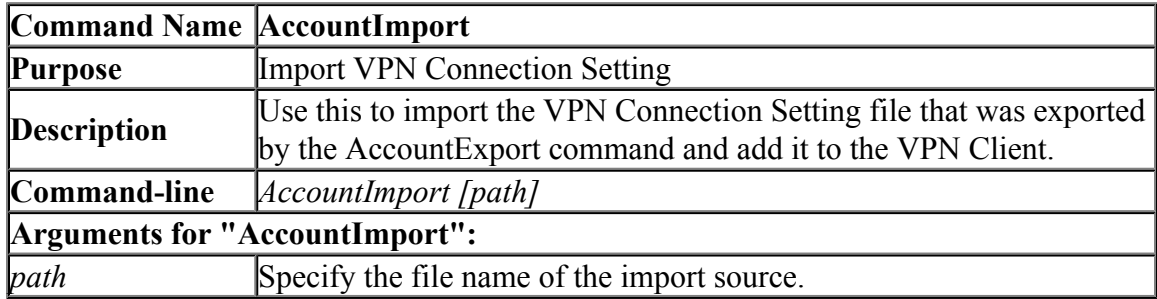

#### **6.5.56 "RemoteEnable": Allow Remote Management of VPN Client Service**

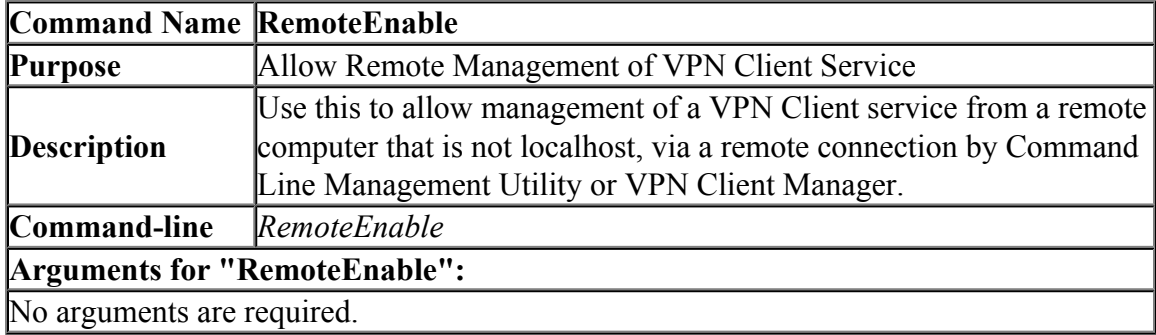

#### **6.5.57 "RemoteDisable": Deny Remote Management of VPN Client Service**

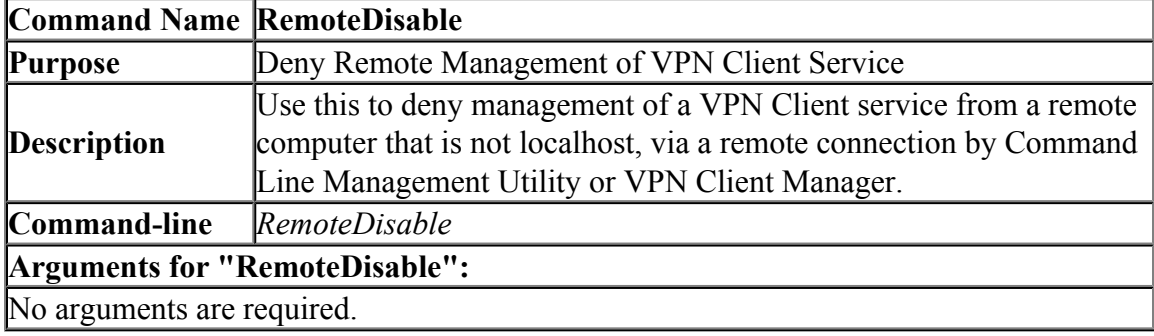

### **6.5.58 "KeepEnable": Enable the Keep Alive Internet Connection Function**

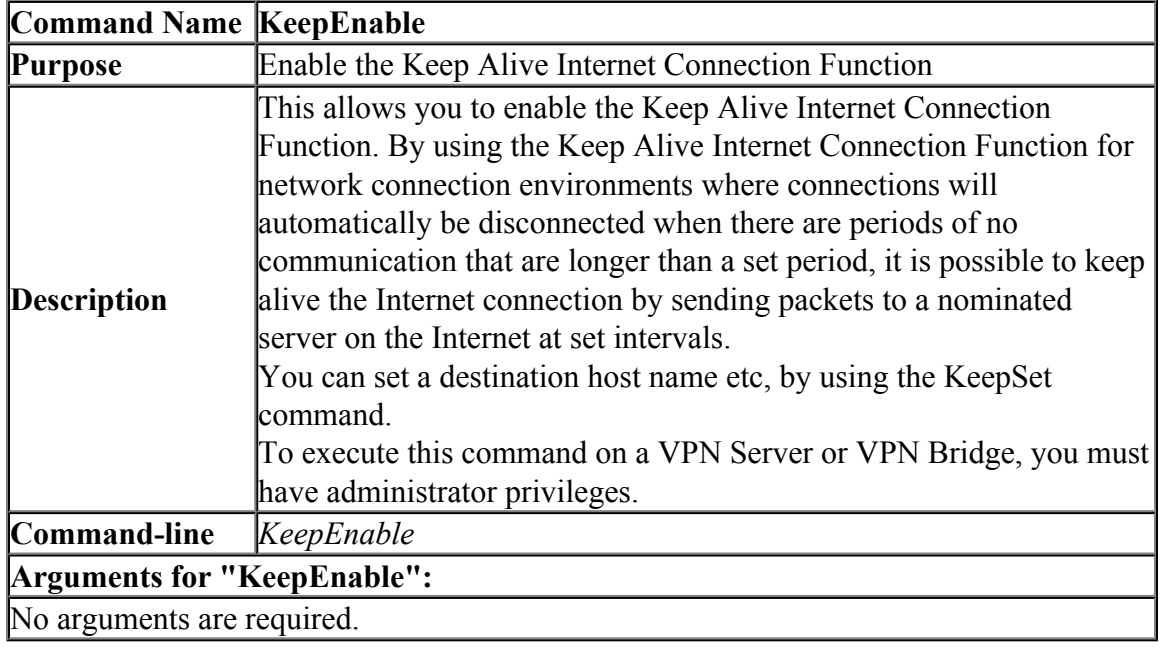

#### **6.5.59 "KeepDisable": Disable the Keep Alive Internet Connection Function**

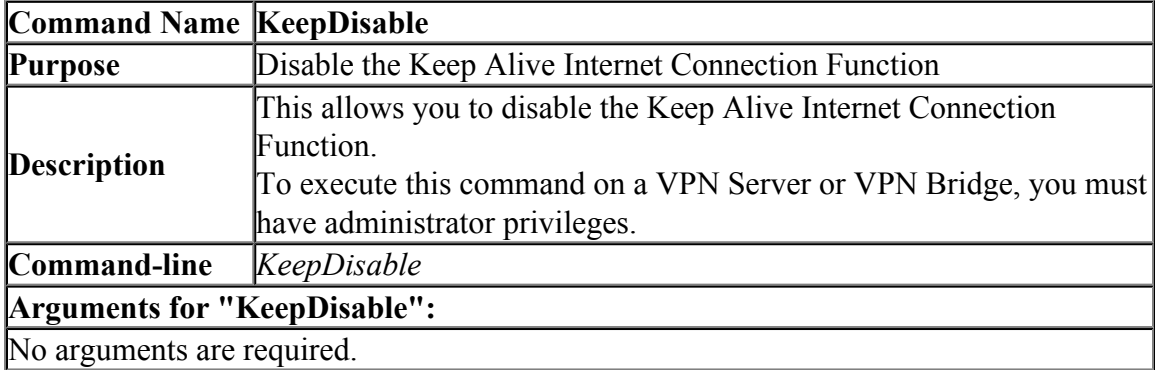

# **6.5.60 "KeepSet": Set the Keep Alive Internet Connection Function**

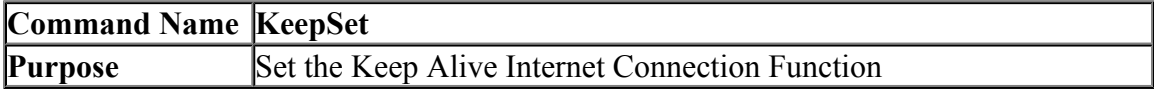

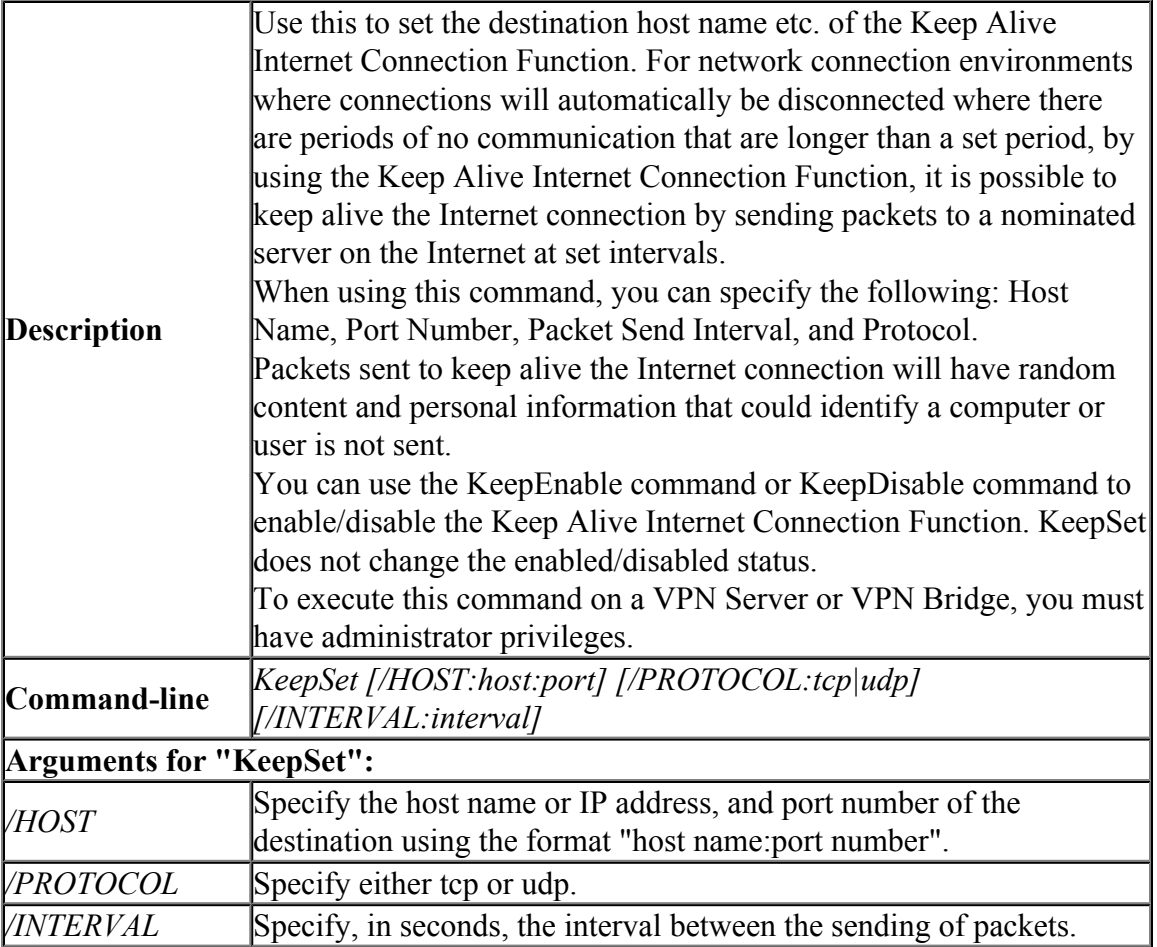

# **6.5.61 "KeepGet": Get the Keep Alive Internet Connection Function**

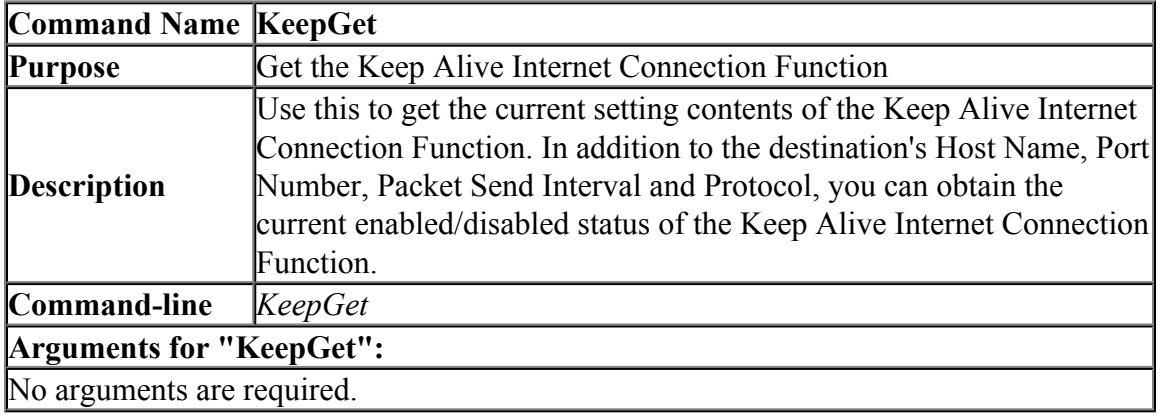

# **6.5.62 "MakeCert": Create New X.509 Certificate and Private Key**

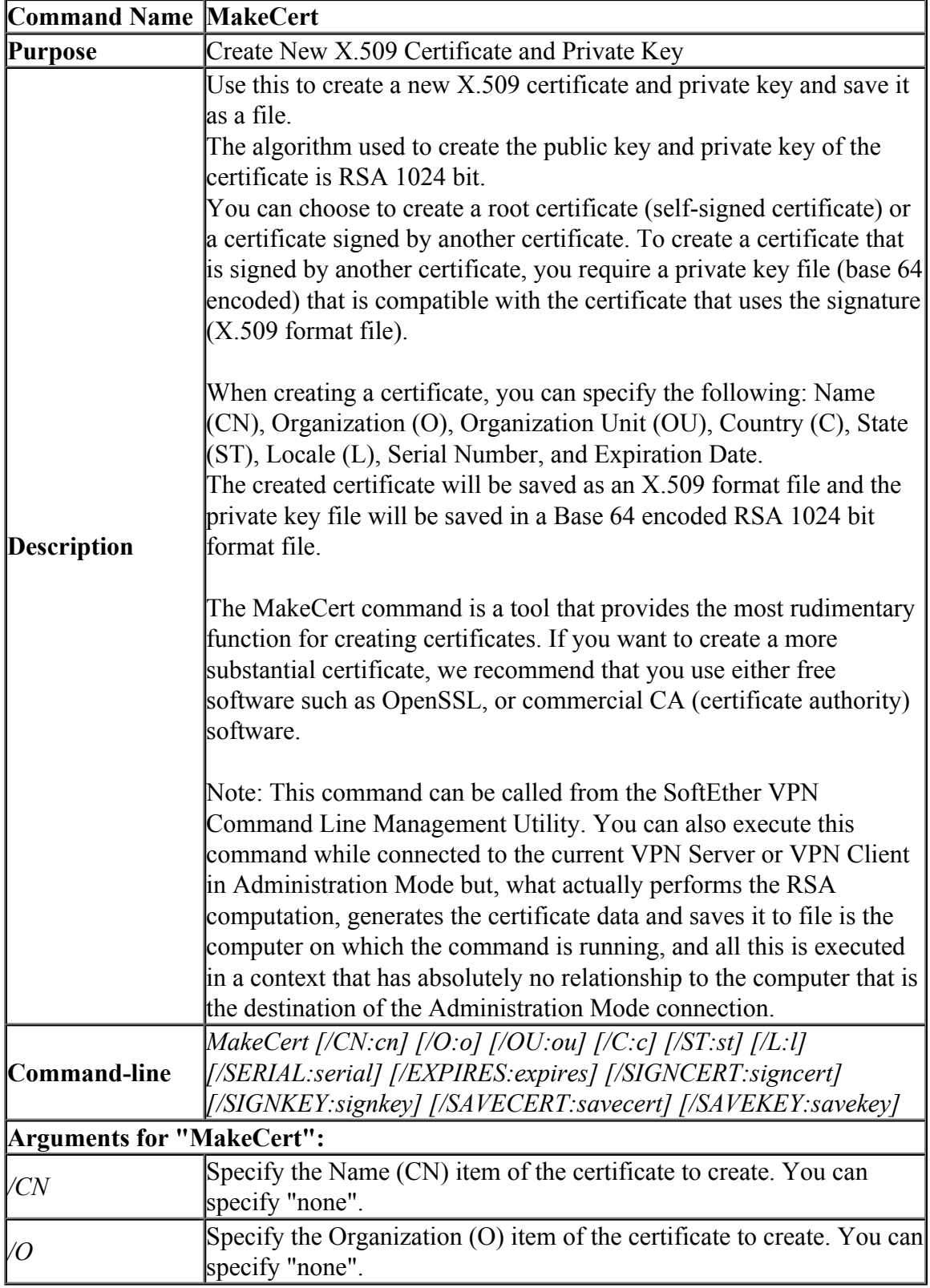

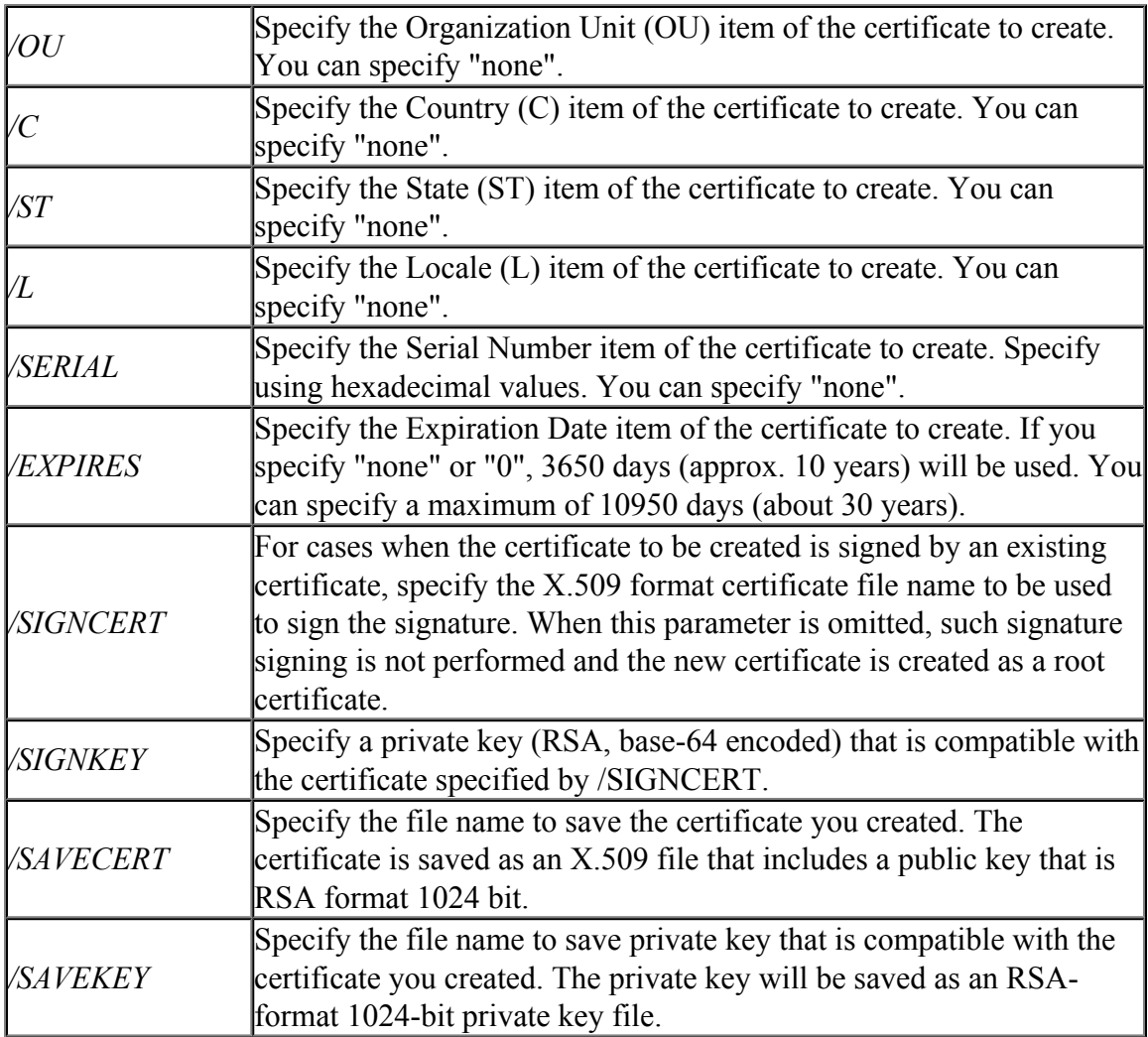

# **6.5.63 "TrafficClient": Run Network Traffic Speed Test Tool in Client Mode**

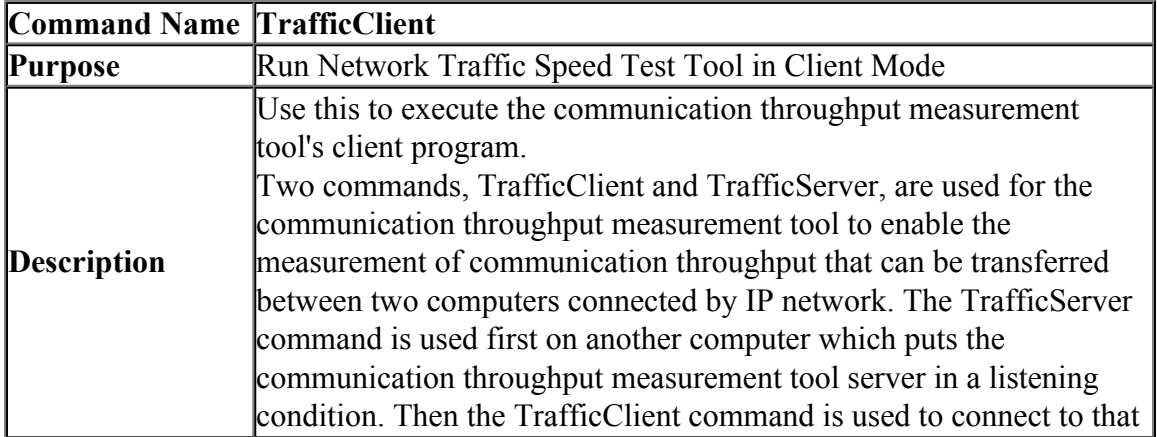

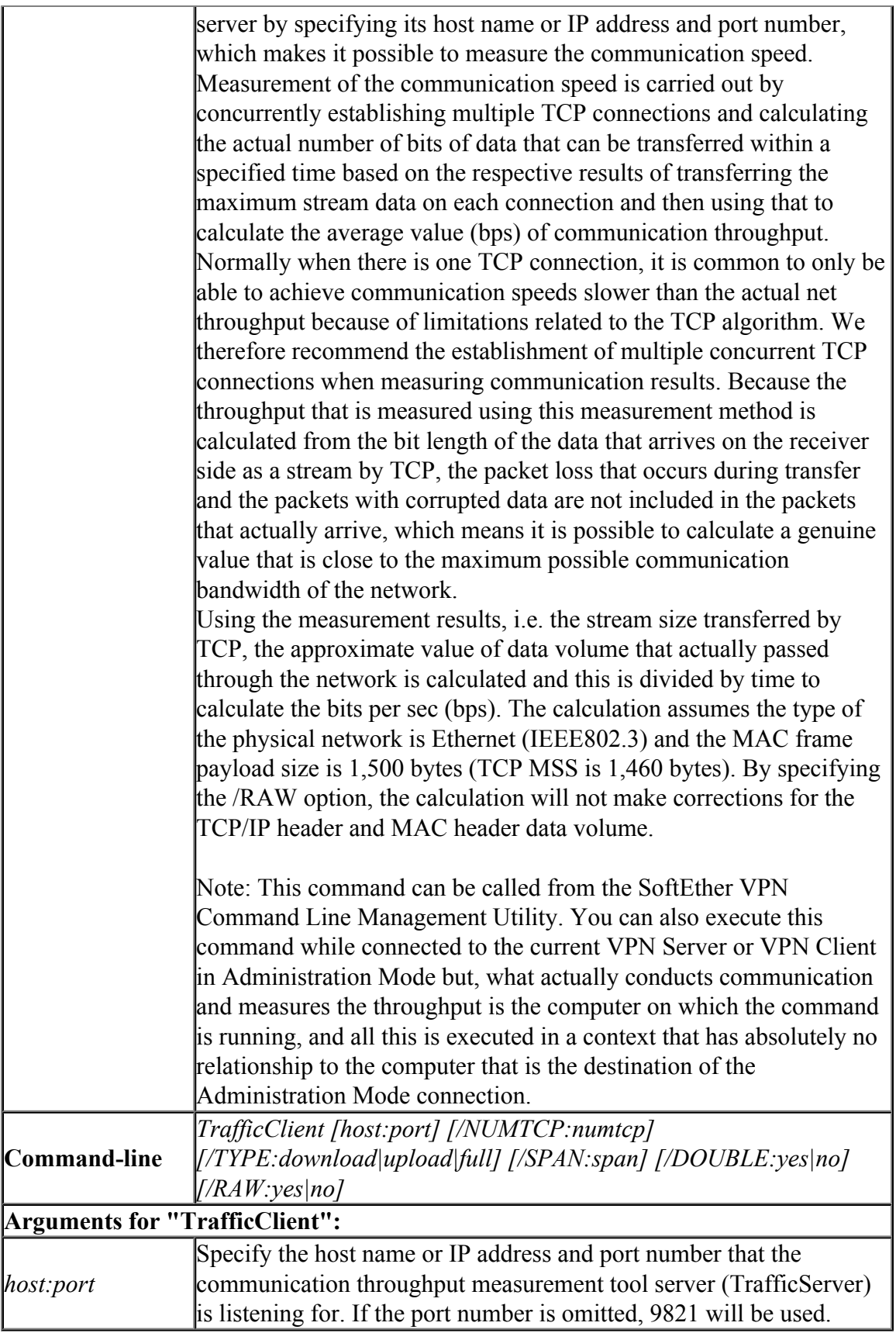

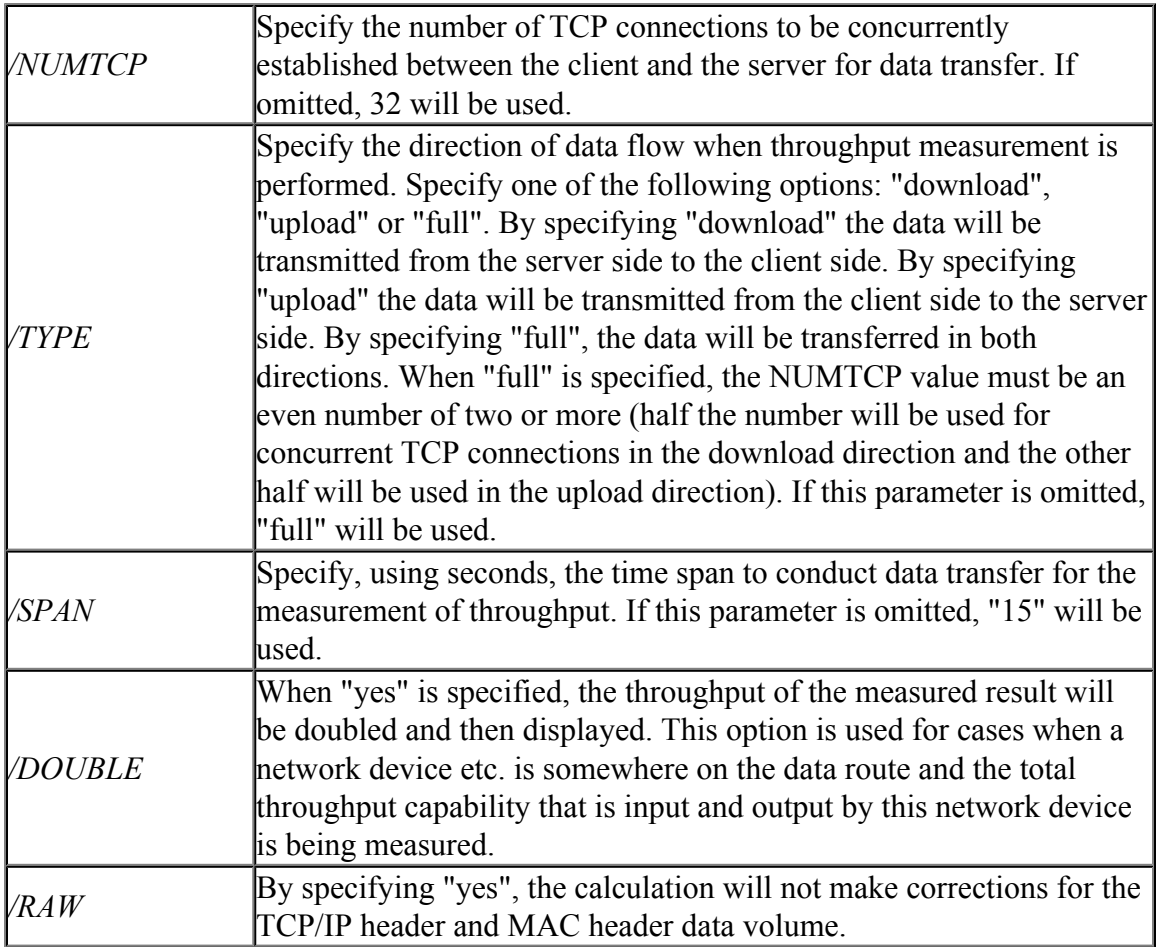

# **6.5.64 "TrafficServer": Run Network Traffic Speed Test Tool in Server Mode**

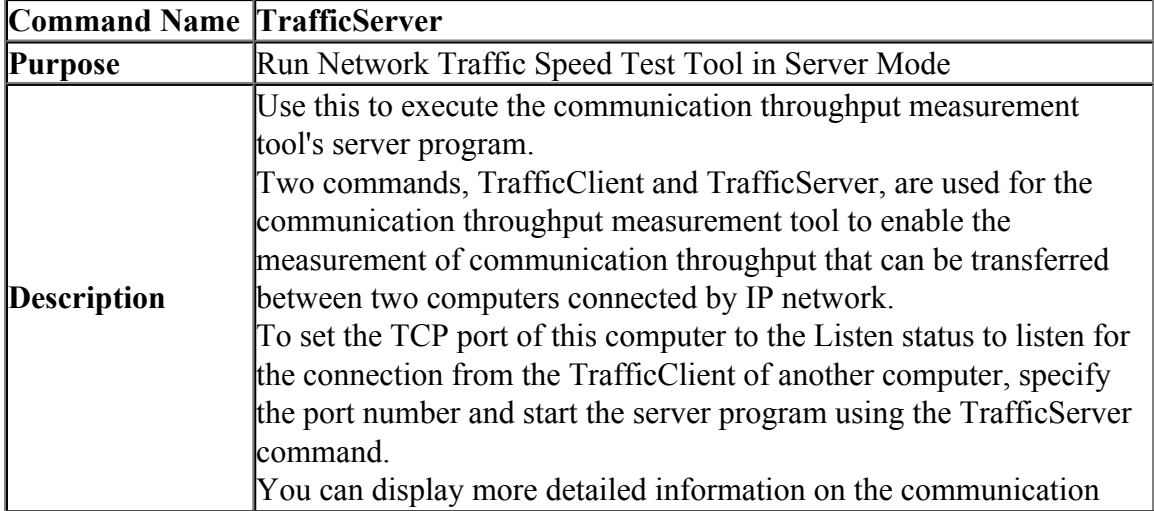

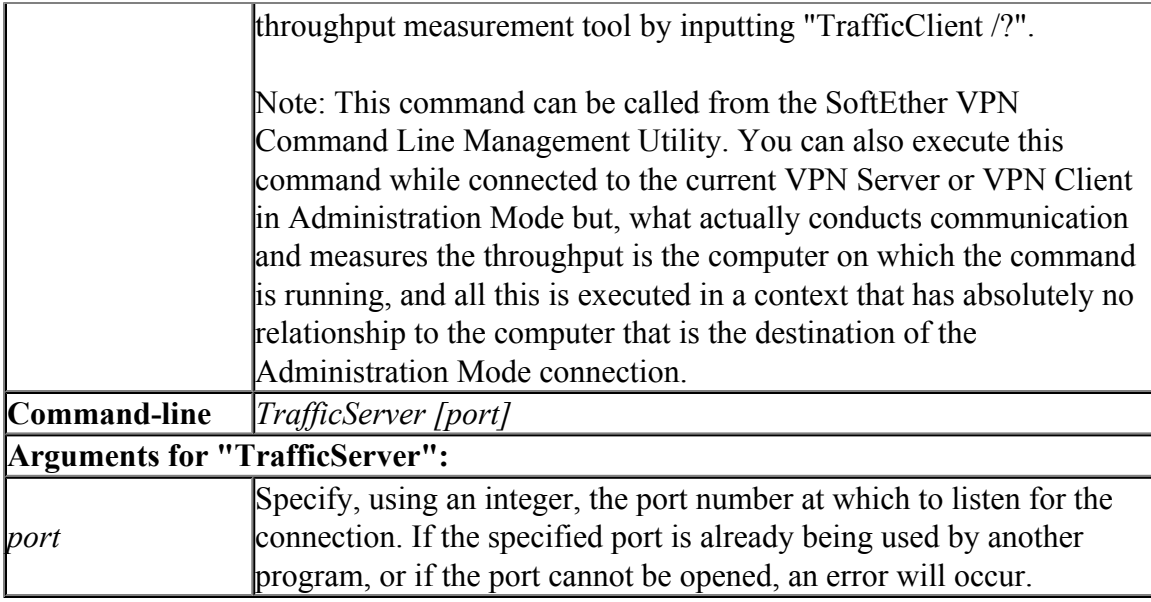

# **6.5.65 "Check": Check whether SoftEther VPN Operation is Possible**

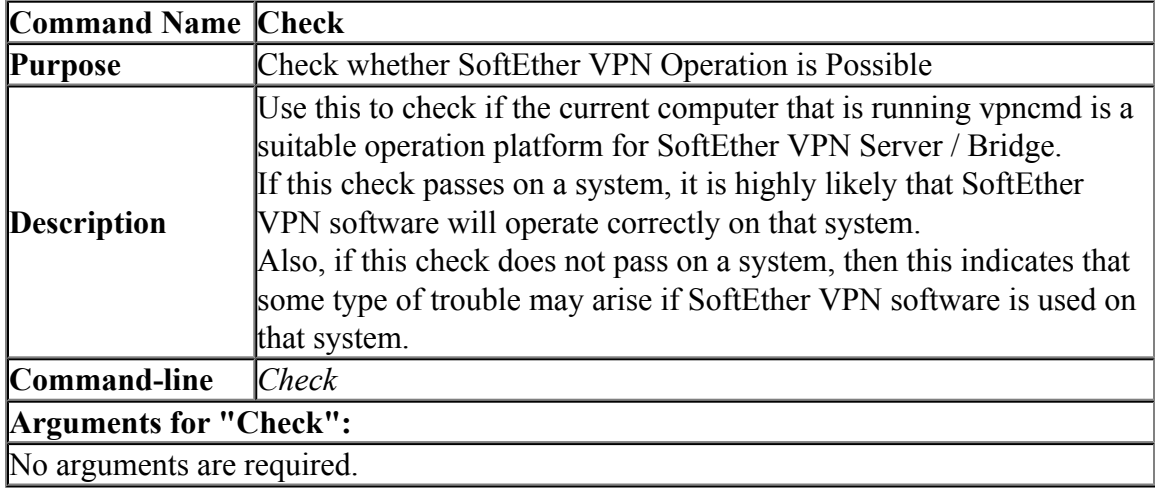